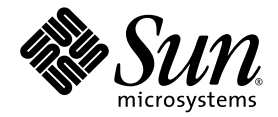

# Sun StorEdge™ 3510 FC Array 和 Sun StorEdge 3511 SATA 陣列 版本說明

Sun Microsystems, Inc. www.sun.com

文件號碼 819-1740-10 2005 年 7 月,修訂版 A

請將您對本文件的意見提交至: http://www.sun.com/hwdocs/feedback

Copyright © 2004-2005 Dot Hill Systems Corporation, 6305 El Camino Real, Carlsbad, California 92009, USA. 版權所有。

Sun Microsystems, Inc. 和 Dot Hill Systems Corporation 擁有本產品或本文件中收錄技術有關的智慧財產權。特別是但不僅限於,這些智慧財<br>產權包括 http://www.sun.com/patents 所列出的美國專利中的一項或多項專利,以及在美國或其他國家申請的一項或多項其他專利或申請中 的專利。

本產品或文件是在獲得許可的情況下發行,使用、複製、散佈和解譯受到限制。本產品或文件的任何部分,未經 Sun 或其授權者的事先書面授 權,不得以任何形式或採取任何方式加以複製。

協力廠商軟體已得到 Sun 供應商的版權保護和許可。

本產品的部分從 Berkeley BSD 系統演變而來的,已獲得加州大學 (University of California) 的授權。UNIX 在美國或其他國家是註冊商標,此<br>商標獲得 X/Open Company, Ltd. 的獨家授權。

Sun、Sun Microsystems、Sun 標誌、Sun StorEdge、Sun Blade、Sun Fire、AnswerBook2、docs.sun.com、Netra、Ultra、和 Solaris 是 Sun Microsystems, Inc. 在美國及其他國家的商標或註冊商標。

所有的 SPARC 商標都按授權許可使用,是 SPARC International, Inc. 在美國和其他國家的商標或註冊商標。具有 SPARC 商標的商品均以 Sun Microsystems, Inc. 開發的架構為基礎。

本文件係依 「現況」提供。對於所有明示或暗示的情況、說明和擔保,包括適售性、適合某特定用途或未侵權之默示責任擔保,均不負任何責 任,除非上述免責聲明範圍對於適用法律而言無效。

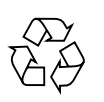

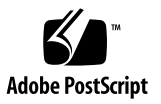

目錄

[此發行版本的新功能](#page-5-0) 2 新的 [CLI 2.0](#page-7-0) 指令 4 [最佳化模式和資料平行儲存區大小增強功能](#page-8-0) 5 新 FC 和 SATA [合併配置](#page-9-0) 6 [Sun StorEdge 3511 SATA Array](#page-10-0) 的限制 7 [發行版本文件](#page-11-0) 8 [Sun StorEdge 3000 Family EOL](#page-12-0) 項目 9 [維修連絡資訊](#page-12-1) 9 [系統需求](#page-12-2) 9 [支援的作業系統和管理軟體](#page-13-0) 10 [其他支援軟體](#page-15-0) 12 [支援的平台和連接方式](#page-17-0) 14 [支援的](#page-23-0) FC 交換器 20 [支援的磁碟機](#page-25-0) 22 [支援的機櫃](#page-26-0) 23 Sun [系統支援的電纜](#page-27-0) 24 [可開機能力](#page-27-1) 24 [Sun StorEdge 3510 FC JBOD](#page-28-0) 的軟體支援 25 [安裝必要的](#page-29-0) Solaris 修補程式 26 升級到軟體版本 2.0 [和控制器韌體版本](#page-30-0) 4.11 27

[下載和安裝軟體應用程式](#page-30-1) 27

[下載和安裝韌體](#page-34-0) 31

安裝 [Sun StorEdge SAN Foundation](#page-36-0) 軟體 33

下載 [VERITAS Volume Manager ASL 3](#page-37-0)4

[已知問題](#page-38-0) 35

影響 Sun StorEdge 3510 FC Array 和 [Sun StorEdge 3511 SATA Array](#page-38-1) 的已知 [問題](#page-38-1) 35

影響 [Sun StorEdge 3510 FC Array](#page-39-0) 的已知問題 36

影響 [Sun StorEdge 3511 SATA Array](#page-42-0) 的已知問題 39

[已修正的軟體錯誤](#page-43-0) 40

[Sun StorEdge 3510 Fibre Channel Array 4](#page-43-1)0

[Sun StorEdge 3511 SATA Array 4](#page-45-0)2

# StorEdge 3510 FC Array 和 Sun StorEdge 3511 SATA Array 版本說明

本版本說明提供 Sun StorEdge™ 3510 FC Array 和 Sun StorEdge™ 3511 SATA Array 的最新訊息。

上述產品皆使用光纖通道通訊埠和技術,但在磁碟機技術和目的上有很重要的差異。請 確認您已詳閱 Sun StorEdge 3510 FC Array 和 Sun StorEdge 3511 SATA Array 適用的 「Sun StorEdge 3000 Family 安裝手冊」和 「Sun StorEdge 3000 Family 最佳實作手 冊」說明的主要差異。

Sun StorEdge 3510 FC Array 使用光纖通道 (FC) 磁碟機,而且受到 Sun 主要和輔助線 上應用程式以及近線應用程式的支援。

Sun StorEdge 3511 SATA Array 使用 串列 ATA (SATA) 磁碟機, 而且受到 Sun 近線 (如備份或復原) 應用程式或是輔助應用程式 (如靜態儲存) 的支援。Sun StorEdge 3511 SATA Array 可用在多重路徑和多重主機配置下。但是,它們不是設計用在主要線上應 用程式或是作為開機裝置。

備註 **–** 雖然這兩項產品的外表和設定非常類似,但在配置上卻有重大不同。雖然 Sun StorEdge 3510 FC Array 可在所有應用程式中使用,但其較高的成本對特定應用程式而 言卻反而不是那麼好的選擇。Sun StorEdge 3511 SATA Array 的功能是 Sun StorEdge 3510 FC Array 功能的子集,而且您應僅如下說明所述來使用。在應當使用以光纖通道 磁碟為基礎的解決方法之處使用 Sun StorEdge 3511 SATA Array,可能會造成資料存 取的遺失,更嚴重的話甚至可能會造成資料毀損。

備註 **–** Sun StorEdge 3511 SATA Array 在一些文件中被稱作 「適用於 SATA 的 Sun StorEdge 3511 FC Array」。

# <span id="page-5-0"></span>此發行版本的新功能

本版本提供控制器韌體 4.11、Sun StorEdge Configuration Service (SSCS) 2.0 和 Sun StorEdge Command-Line Interface (CLI) 2.0 的重大更新。

表 1 標示新功能和增強的功能,若非特別指出,這些功能即可在所有的軟體和韌體內使 用。

另請參閱:

- 第 4 [頁 「新的](#page-7-0) CLI 2.0 指令」
- 第 5 [頁 「最佳化模式和資料平行儲存區大小增強功能」](#page-8-0)
- 第 6 頁 「新 FC 和 SATA [合併配置」](#page-9-0)
- 第 40 [頁 「已修正的軟體錯誤」](#page-43-0)

#### 表 **1** 新功能和增強功能

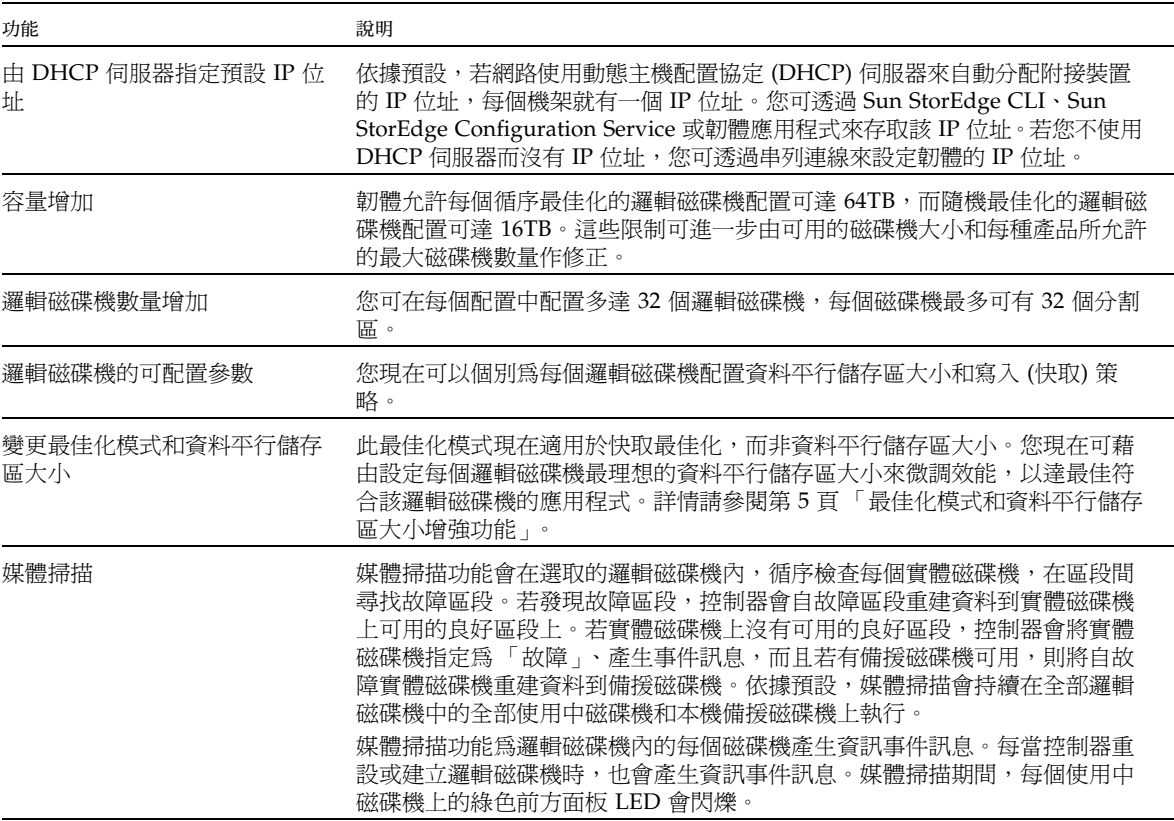

表 **1** 新功能和增強功能 *(*續*)*

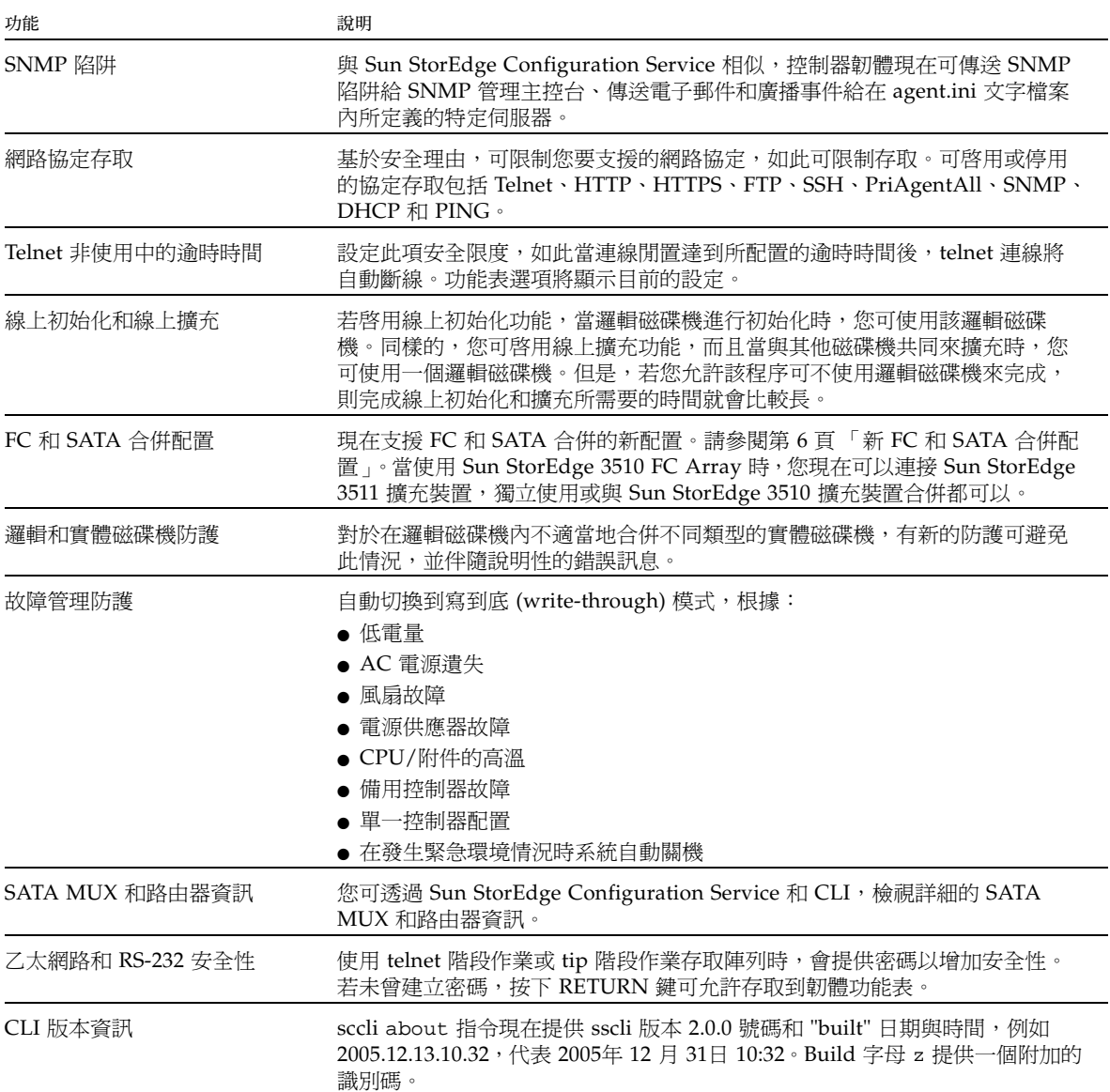

表 **1** 新功能和增強功能 *(*續*)*

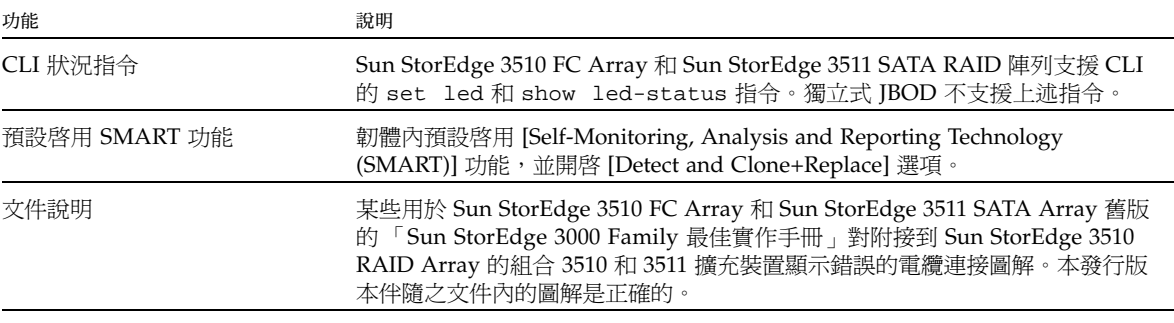

這二個平台有個別可用的韌體修補程式。如需更多資訊,請參閱第 27 [頁 「升級到軟體](#page-30-0) 版本 2.0 [和控制器韌體版本](#page-30-0) 4.11」。

新的 300GB 10K FC 磁碟機也適用。

備註 **–** 本發行版本中的重大資料整合性增強功能包括在 RAID1 和 RAID5 配置上,小 型區段循序寫入的基本效能向上增加到 400%。此外,RAID1 隨機寫入 I/O 效能會受 到 10 到 20% 的影響;RAID1 和 RAID5 小型區段循序寫入 (通常僅用於基準點) 會最多 會受到 40% 的影響。

#### <span id="page-7-0"></span>新的 CLI 2.0 指令

- abort clone
- abort create
- abort expand
- abort media-check
- abort parity-check
- abort rebuild
- add disk
- $\blacksquare$  check media
- clone
- $\blacksquare$  expand
- rebuild
- set auto-write-through-trigger
- set cache-parameters (當作 set cache-policy 使用,兩個指令都可使用)
- set controller-date
- set disk-array
- set led (在 3510 和 3511 RAID,以及擴充裝置上現都可使用)
- set logical-drive
- set logical-volume
- set protocol
- show access-mode
- <sup>Q</sup> show auto-write-through-trigger
- show cache-parameters (以往是 show cache-policy,二個指令都可使用)
- show clone
- show controller-date
- show disk-array
- show led-status (在 3510 和 3511 RAID,以及擴充裝置上現都可使用)
- <sup>Q</sup> show logical-drives add-disk
- show logical-drives expanding
- show media-check
- show peripheral-device-status
- show protocol
- show redundant-controller
- show stripe-size-list

### <span id="page-8-0"></span>最佳化模式和資料平行儲存區大小增強功能

最佳化模式現在僅限於全域套用在快取區段大小上。現在您可根據每個邏輯磁碟機的應 用程式,為每個邏輯磁碟機個別設定資料平行儲存區大小來最大化效能。表 2 中比較上 述功能以及以往和現在使用那些功能的方法。

RAID 陣列的快取最佳化模式決定全部邏輯磁碟機控制器所使用的快取區段大小。

- 若為循序最佳化模式,快取區段大小是 128 KB。
- 若為隨機最佳化模式,快取區段大小是 32 KB。

#### 表 **2** 最佳化和資料平行儲存區大小功能比較

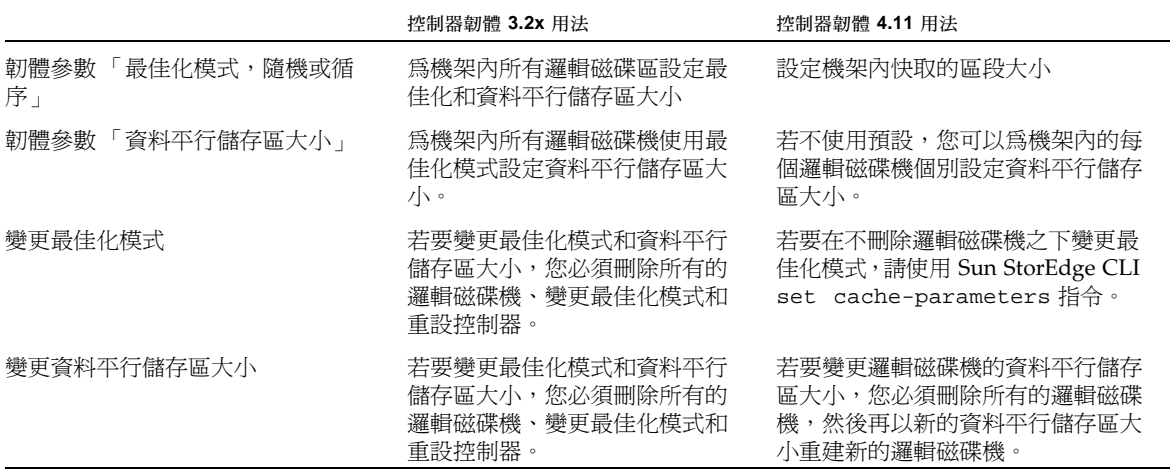

當特定應用程式使用大型或小型資料平行儲存區大小時,適當的快取區段大小可改善效 能:

- 影片播放、多媒體後製影音編輯,以及相似應用程式循序讀取和寫入大的檔案。
- 交易型和資料庫應用程式以隨機方式讀取和寫入小型檔案。

建立邏輯磁碟機之後,無法在不刪除所有邏輯磁碟機狀況下,使用 RAID 韌體的 [Optimization for Random I/O] (隨機 I/O 最佳化) 或 [Optimization for Sequential I/O] (循序 I/O 最佳化) 功能表選項來變更最佳化模式。但是您可使用 Sun StorEdge CLI set cache-parameters 指令在邏輯磁碟機存在的狀況下變更最佳化模式。

若要微調效能,請將每個邏輯磁碟機的資料平行儲存區大小設定為最符合應用程式的需 要。根據最佳化模式和選取的 RAID 層,新建立的邏輯磁碟機可使用[表](#page-9-1) 3 內預設的資 料平行儲存區大小進行配置。

<span id="page-9-1"></span>表 **3** 每個最佳化模式的預設資料平行儲存區大小 (KB)

| RAID 層              | 循序 I/O | 隨機 I/O |
|---------------------|--------|--------|
| $0 \cdot 1 \cdot 5$ | 128    | 32     |
| -3                  | 16     |        |

當您建立一個邏輯磁碟機時,能以最適合您應用程式的資料平行儲存區大小來取代預設 的資料平行儲存區大小。

- 若為循序最佳化,可用的資料平行儲存區大小選擇包括 16 KB、32 KB、64 KB、 128 KB 和 256 KB。
- 若為隨機最佳化,可用的資料平行儲存區大小選擇包括 4 KB、8 KB、16 KB、32 KB、64 KB、128 KB 和 256 KB。

一旦選取了資料平行儲存區大小,而且資料已寫入邏輯磁碟機內,要變更個別邏輯磁碟 機的資料平行儲存區大小的唯一的方法是:備份所有的資料到別處、刪除邏輯磁碟機, 然後再以新的資料平行儲存區大小來建立邏輯磁碟機。

### <span id="page-9-0"></span>新 FC 和 SATA 合併配置

在此發行版本中,您可附接 Sun StorEdge 3510 FC 擴充裝置和 Sun StorEdge 3511 SATA 擴充裝置到同一個 Sun StorEdge 3510 FC RAID Array,最多可達 5 個擴充裝 置。如此,您的主要線上應用程式便可使用高速光纖通道磁碟機,而同一個 RAID 陣列 內的輔助或近線應用程式則可使用 SATA 磁碟機。

控制器韌體和管理軟體加入的防護功能,可防止邏輯裝置內下列類型磁碟機的不良合 併:

■ 建立邏輯磁碟區時,選擇將 FC 和 SATA 元素納入。

錯誤訊息告知您不支援混合 SATA 和 FC 磁碟來建立邏輯磁碟機。

- 指定不相容磁碟機類型 (FC 或 SATA) 給包含其他磁碟機類型的邏輯磁碟機。 只顯示適合類型的可用磁碟機,讓您作選擇。
- 使用不相容的磁碟機類型 (FC 或 SATA) 讓包含其他磁碟機類型的邏輯磁碟機當作全 域備援磁碟機使用。

使用擴充裝置組合的限制

有些實作不支援 Sun StorEdge 3511 SATA 擴充裝置與 Sun StorEdge 3510 FC Array 的 結合,但在一些韌體或軟體內並沒有防護來防止該結合。

請注意下列限制:

- 僅限於將 Sun StorEdge 3511 SATA 擴充裝置連接到已轉成磁碟機通道的 Sun StorEdge 3510 FC Array 的主機通道上。不要在 Sun StorEdge 3511 SATA 擴充裝置 使用通道 2 和 3。若需將主機通道轉換成磁碟機通道相關資訊,請參閱陣列的「Sun StorEdge 3000 RAID 韌體使用者指南」。
- 不要在同一個光纖通道迴路上合併 Sun StorEdge 3510 FC 磁碟機和 Sun StorEdge 3511 SATA 磁碟機。僅限於在不同的迴路上使用它們。
- 建議以頻帶外的方式來管理和監視 SATA 陣列及擴充裝置。由於 SATA 磁碟機的效 能低,使用頻帶內連線來管理和監視 Sun StorEdge 3511 SATA Array 和擴充裝置, 將造成 I/O 作業和監視作業間的競爭狀態。

# <span id="page-10-0"></span>Sun StorEdge 3511 SATA Array 的限制

本節說明 Sun StorEdge 3511 SATA Array 和支援軟體內的限制。

Sun StorEdge 3511 SATA Array 的硬體限制包含下列考慮因素:

- Sun StorEdge 3511 SATA Array 使用串列 ATA 磁碟機,它提供比 FC 陣列較大的儲 存容量,但效能較慢。大量 I/O 可能對於效能影響更大。
- 沒有 I/O 作業時,當韌體的 [Rebuild Priority] (重建優先順序) 設為 [Low] (低) (預 設) 時,重建一個 2 TB RAID 5 邏輯磁碟機最多可能需要 6.5 小時。此設定使用控制 器最小的資源來重建,因此比其他 [Rebuild Priority] 設定花費較長的時間。
- 與 Sun StorEdge 3510 FC 產品不同,本發行版本發行時沒有 Sun StorEdge 3511 SATA JBOD 可以直接連接到主機電腦上。Sun StorEdge 3511 SATA 擴充裝置可以 連接到 Sun StorEdge 3511 SATA Array 或 Sun StorEdge 3510 FC Array。請參[閱第](#page-9-0) 6 頁 「新 FC 和 SATA [合併配置」](#page-9-0)取得有關將 Sun StorEdge 3511 SATA 擴充單元連 接到 Sun StorEdge 3510 RAID 陣列的資訊。

SATA MUX 晶片不支援 SATA 磁碟機的 SMART 監視。這同樣適用於只有 Sun StorEdge 3511 的配置和附接到 Sun StorEdge 3510 RAID 陣列的 Sun StorEdge 3511 SATA 擴充裝置。也就是說,下列 RAID 韌體的配置參數功能表選項不支援 Sun StorEdge 3511 SATA Array 和 Sun StorEdge 3511 SATA 擴充裝置:

- $\Box$  [Drive-side Parameters]  $\rightarrow$  [Drive Predictable Failure Mode (SMART) Detect Only]
- $\Box$  [Drive-side Parameters]  $\rightarrow$  [Drive Predictable Failure Mode (SMART) Detect and Clone+Replace]

將 Sun StorEdge 3511 SATA 擴充裝置附接到 Sun StorEdge 3510 FC RAID Array 時, 您必須停用全部陣列 (包括 FC 磁碟機) 的 SMART 功能,因為 SMART 功能適用於全部 陣列,但卻不受到 SATA MUX 晶片的支援。

在此發行版本中,不可使用 Sun StorEdge Configuration Service 來下載 SATA 路由器 韌體或 SATA MUX 韌體。

發行版本文件

這些版本說明補充說明了[表](#page-11-1) 4 內的文件。

#### <span id="page-11-1"></span><span id="page-11-0"></span>表 **4** Sun StorEdge 3510 FC Array 和 Sun StorEdge 3511 SATA Array 文件

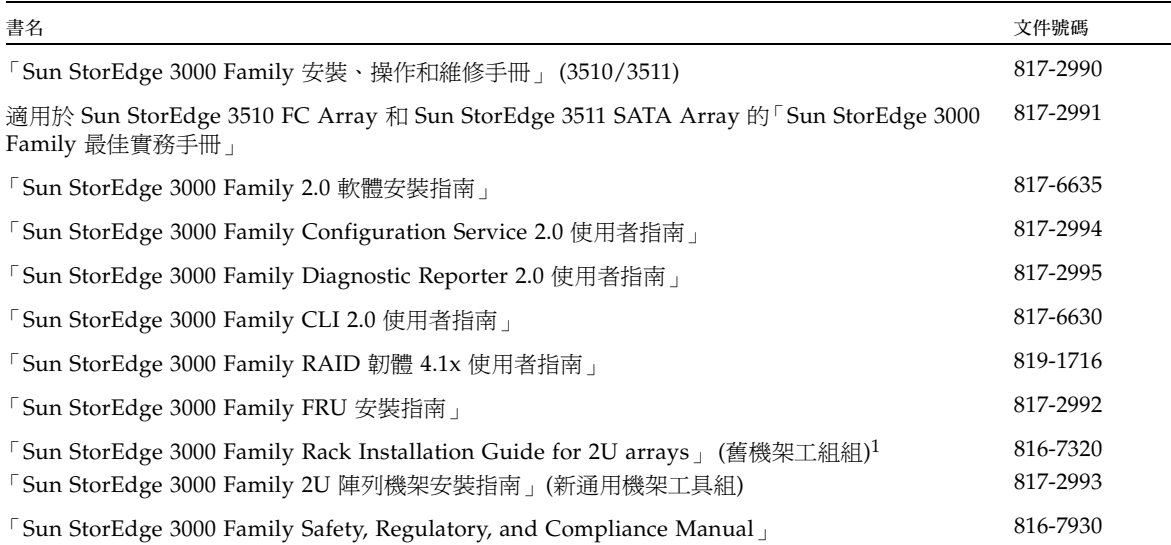

1 此手冊包含通用機架工具組的指示。若要取得舊式機架裝配工具組的機架工具組指南,請參閱第 9 頁「[Sun StorEdge 3000 Family EOL](#page-12-0)  [項目」](#page-12-0)。

您可自下列各處下載上表列出的文件 (EOL 項目例外):

http://www.sun.com/products-n-solutions/hardware/docs/ Network\_Storage\_Solutions/Workgroup/3510

http://www.sun.com/products-n-solutions/hardware/docs/ Network\_Storage\_Solutions/Workgroup/3511

http://docs.sun.com/app/docs/coll/3510FCarray

http://docs.sun.com/app/docs/coll/3511FCarray

## <span id="page-12-0"></span>Sun StorEdge 3000 Family EOL 項目

如需得知 Sun StorEdge 3000 系列產品的淘汰文件,請參閱:

http://www.sun.com/products-n-solutions/hardware/docs/ Network\_Storage\_Solutions/EOL\_Products/index.html

現在此處可用的項目有:

「Sun StorEdge 3000 Family 2U 陣列機架安裝指南」(816-7320),涵括舊式機架裝配工 具組。

## <span id="page-12-1"></span>維修連絡資訊

若您需要協助安裝或使用本產品,請電 1-800-USA-4SUN,或請至:

http://www.sun.com/service/contacting

<span id="page-12-2"></span>系統需求

以下列出的軟體和硬體皆已經過測試且證明可以與 Sun StorEdge 3510 FC Array 和 Sun StorEdge 3511 SATA Array 搭配使用。

- 第 10 [頁 「支援的作業系統和管理軟體」](#page-13-0)
- 第 12 [頁 「其他支援軟體」](#page-15-0)
- 第 14 頁「 支援的平台和連接方式」
- 第 20 [頁 「支援的](#page-23-0) FC 交換器」
- 第 22 [頁 「支援的磁碟機」](#page-25-0)
- 第 23 [頁 「支援的機櫃」](#page-26-0)
- 第 24 頁 「Sun [系統支援的電纜」](#page-27-0)

### 支援的作業系統和管理軟體

[表](#page-13-1) 5 列出連接至 Sun StorEdge 3510 FC Array 和 Sun StorEdge 3511 SATA Array 的主 機所支援的作業系統。

#### <span id="page-13-1"></span><span id="page-13-0"></span>表 **5** 支援的作業系統

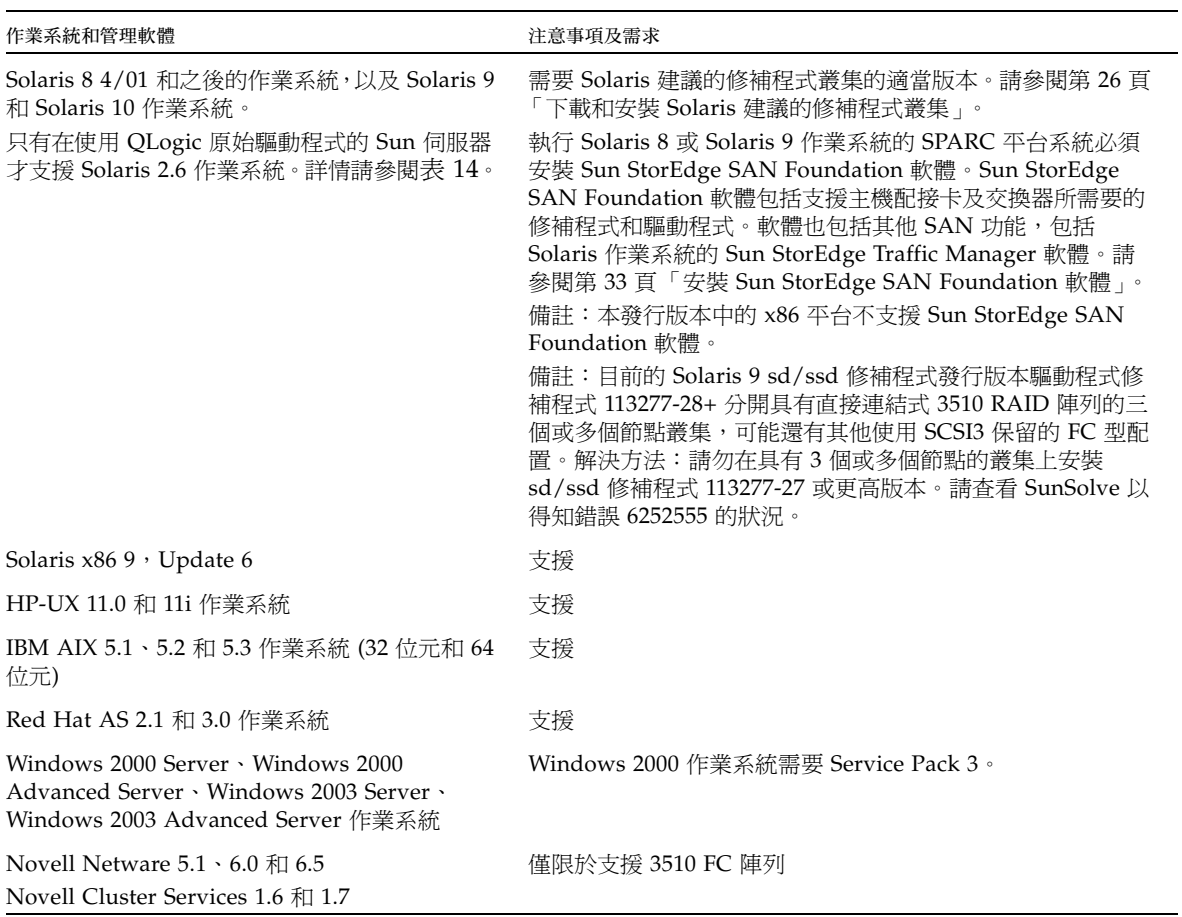

[表](#page-14-1) 6 列出 Sun StorEdge 3000 Family SCSI、FC 和 SATA Array 的 StorEdge 3000 Family Professional Storage Manager 軟體元件。請參閱第 27 [頁 「升級到軟體版本](#page-30-0) 2.0 [和控制器韌體版本](#page-30-0) 4.11」以得知如何取得此軟體的資訊。

<span id="page-14-1"></span>表 **6** Sun StorEdge 3000 Family Professional Storage Manager 軟體

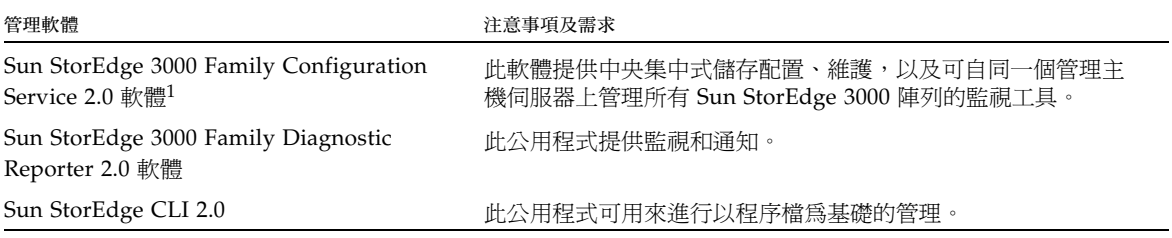

1 請注意第 7 頁 「[Sun StorEdge 3511 SATA Array](#page-10-0) 的限制」說明的限制。

備註 **–** 此刻,Sun StorEdge CLI 2.0 無法搭配 Sun Storage StorEdge Automated Diagnostic Environment 和 Diagnostic Expert 軟體產品使用。

#### Java 執行階段環境需求

在安裝 Sun StorEdge Configuration Service、Diagnostic Reporter 或 CLI 之前,請確 認您的系統符合下列 Java 執行階段環境需求。

#### 表 **7** Java 執行階段環境需求

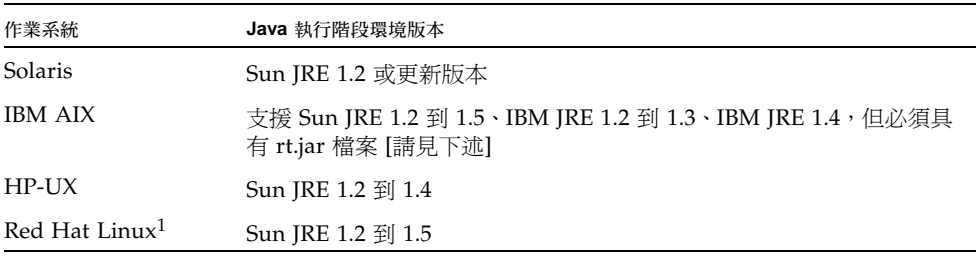

1 如需更多資訊,請參閱下節,第 11 頁 「其他 [Linux Java](#page-14-0) 需求」。

#### <span id="page-14-0"></span>其他 **Linux Java** 需求

全部的 Linux 分發物需要 **gettext** 套裝模組 **gettext-xxx.rpm** (其中 **xxx** 是 Linux 安裝的版本號碼)。若要判斷是否已安裝 gettext,請輸入:

```
# rpm -qa | grep gettext
```
如需 gettext 的更多資訊,請見下列連結:

http://www.gnu.org/software/gettext/

若您沒有 Linux CD,您可以從下列 FTP 網站下載 gettext:

ftp://ftp.gnu.org/gnu/gettext/

若 Sun StorEdge Configuration Service 在已安裝 JRE 1.5 的 Linux/AIX 平台安裝失 敗,請檢查 JRE 安裝路徑並確認有 Java 最新版本的連結。

若已安裝 IBM JRE 1.4, Sun StorEdge Configuration Service 安裝程式可能會報告沒有 安裝 JRE。這是因為 JRE 1.4 在其 **lib** 路徑沒有 **rt.jar** 檔案。要修正此錯誤,請執 行下列步驟:

- **1.** 在 **<JRE\_HOME>/lib** 建立空白檔案 **rt.jar**。
- **2.** 再次安裝 **Sun StorEdge Configuration Service**。
- **3.** 若仍然出現錯誤,請檢查 **JRE** 安裝路徑。建立 **Java** 最新版本的連結。

如需安裝和解除安裝 Sun StorEdge Configuration Service 的詳細資訊,請參閱 「Sun StorEdge 3000 Family 軟體安裝指南」。

#### 其他支援軟體

[表](#page-15-1) 8 列出備份、叢集、診斷和其他支援軟體。

<span id="page-15-1"></span><span id="page-15-0"></span>表 **8** 其他支援的軟體

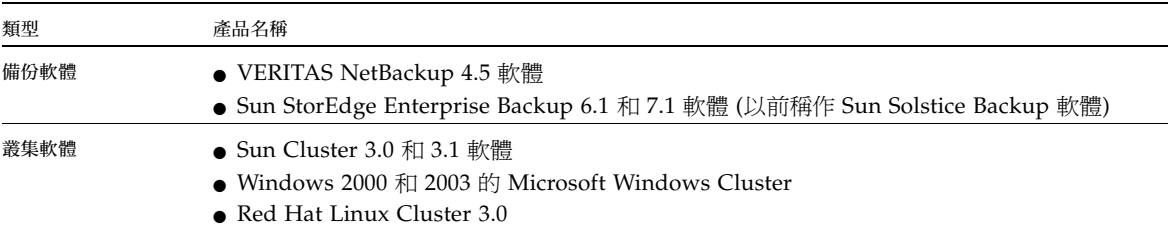

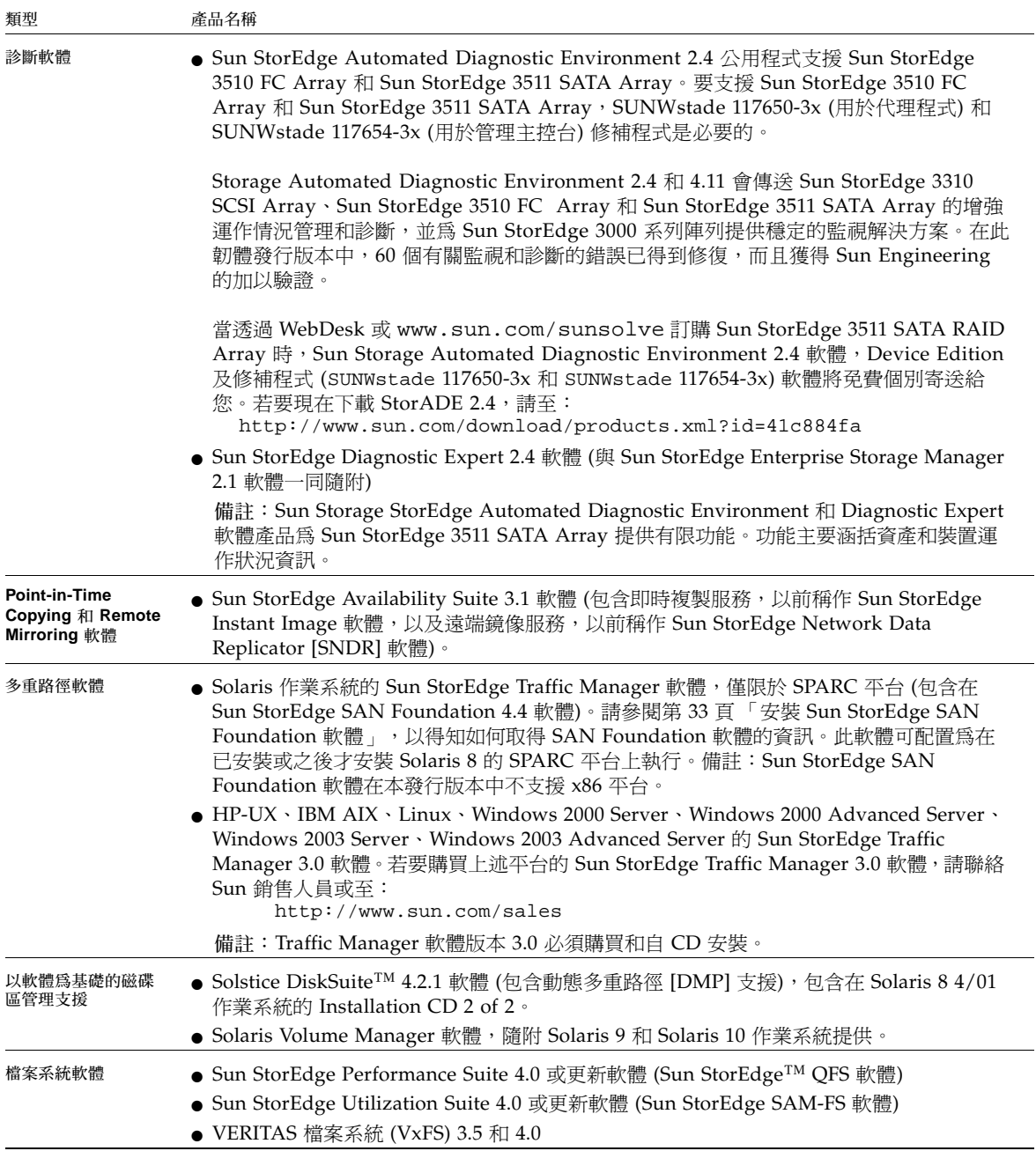

表 **8** 其他支援的軟體 *(*續*)*

| 類型                              | 產品名稱                                                                                                    |
|---------------------------------|----------------------------------------------------------------------------------------------------|
| <b>ESM Software</b><br>Provider | ● 若已安裝 Sun StorEdge ESM 3.0.1 3510 SMI-S Provider, Sun StorEdge ESM 3.0.1 3510<br>SMI-S Provider 修補程式 (118987-01) 也必須要安裝,如此 3510 SMI-S Provider 才可被更<br>新並與 Sun StorEdge Configuration Service 2.0 相容。 必須在 Sun StorEdge<br>Configuration Service 2.0 安裝之後, 安裝 Sun StorEdge ESM 3.0.1 SMI-S Provider。 |

### <span id="page-17-0"></span>支援的平台和連接方式

[表](#page-17-1) 9 到表 [15](#page-23-1) 列出 Sun StorEdge 3510 FC Array 和 Sun StorEdge 3511 SATA Array 支 援的 Sun 系統和 HBA。

備註 - 對於 Sun StorEdge 3511 SATA Array,僅通道 0 和 1 支援 1-Gbit 和 2-Gbit 的 連接。通道 4 及 5 和磁碟機通訊埠僅支援 2-Gbit 資料傳輸速率。

#### <span id="page-17-1"></span>表 **9** 支援的 Sun SPARC 伺服器和 1-GB 連接方式

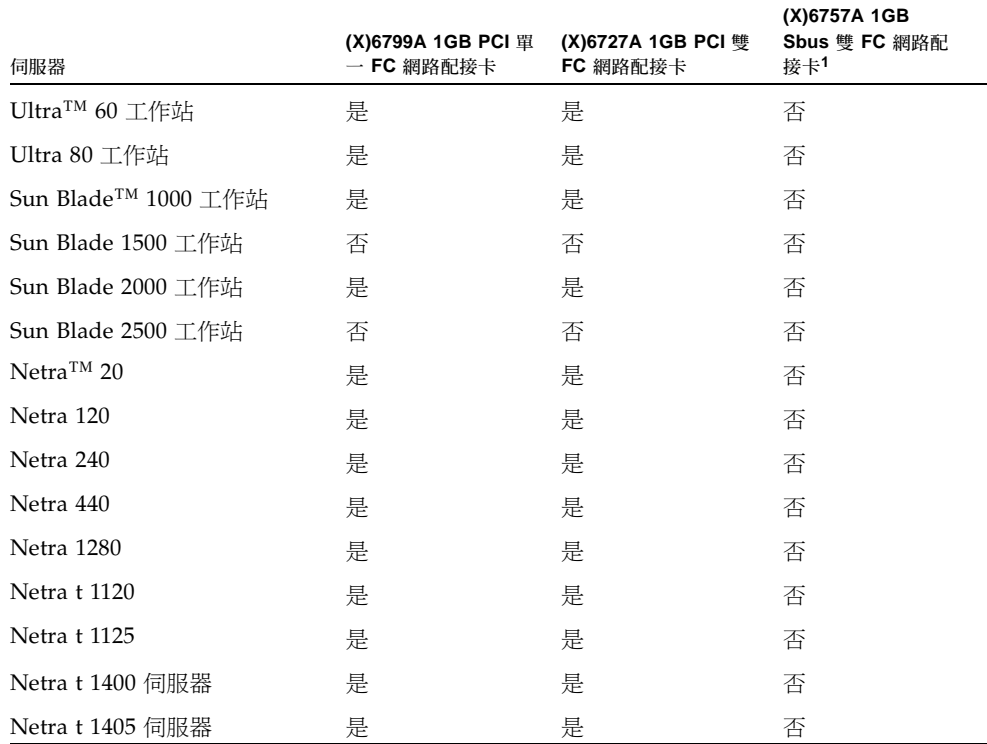

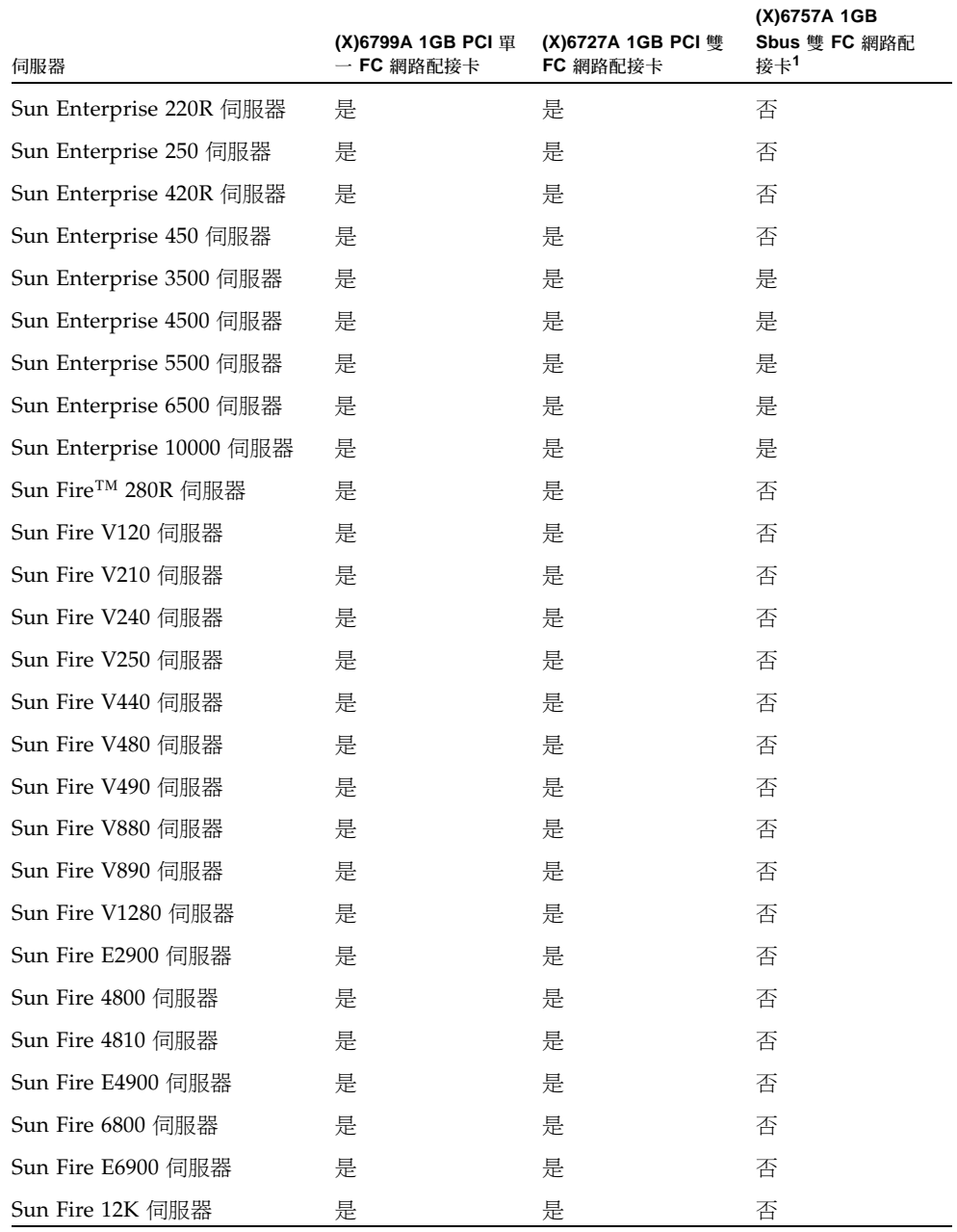

#### 表 **9** 支援的 Sun SPARC 伺服器和 1-GB 連接方式 *(*續*)*

#### 表 **9** 支援的 Sun SPARC 伺服器和 1-GB 連接方式 *(*續*)*

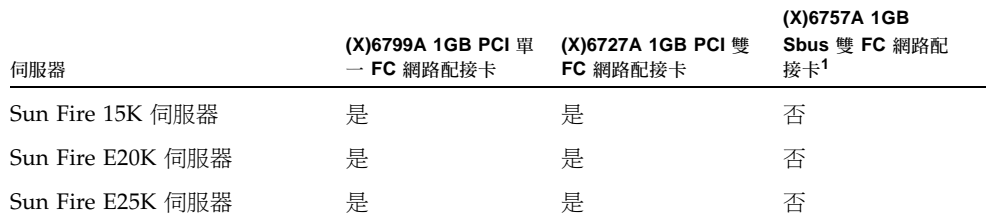

1 請參閱下列有關設定此配接卡資料速率為 1 GHz 的注意事項。此注意事項可套用到 Sun Enterprise 3500 伺服 器、Sun Enterprise 4500 伺服器、Sun Enterprise 5500 伺服器、Sun Enterprise 6500 伺服器和 Sun Enterprise 10000 伺服器。

備註 **–** (X)6757A 1-GB SBUS 雙 FC 網路配接卡不支援最新的自動協商協定。若要避免 困難,使用 [view and edit Scsi channels] → [Data rate] 功能表選項來設定連接到此 HBA 通道的資料速率為 1 GHz 而非 [Auto]。

備註 **–** 不支援將 Sun StorEdge 3510 FC Array 和 Sun StorEdge 3511 SATA Array 連 接到同一通道,但使用不同連線方式的光纖通道 HBA (1 GB 和 2 GB)。此項限制的原 因是 RAID 陣列通訊埠之略過電流設計,以及光纖通道無法在多躍點迴路配置中支援自 動協商功能。但是您可以在不同通道上混合 1-GB 和 2-GB FC HBA (雖然 Sun StorEdge 3511 SATA Array 只限於通道 0 和 1 可以支援 1-GB 連接方式)。

#### <span id="page-19-0"></span>表 **10** 支援的 Sun SPARC 伺服器和 2-GB 連接方式

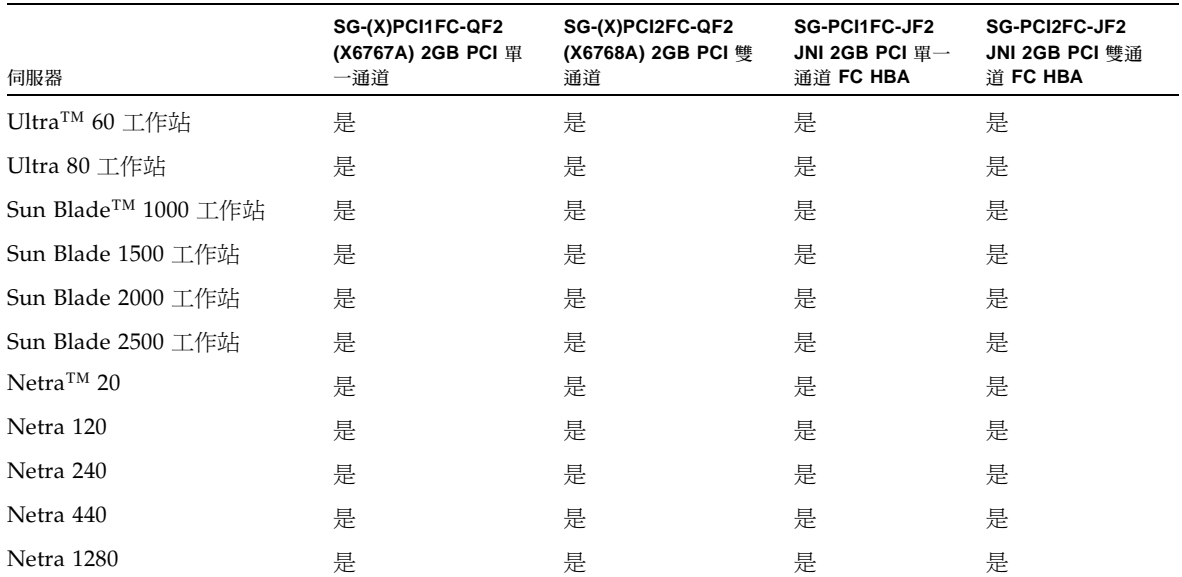

#### 表 **10** 支援的 Sun SPARC 伺服器和 2-GB 連接方式 *(*續*)*

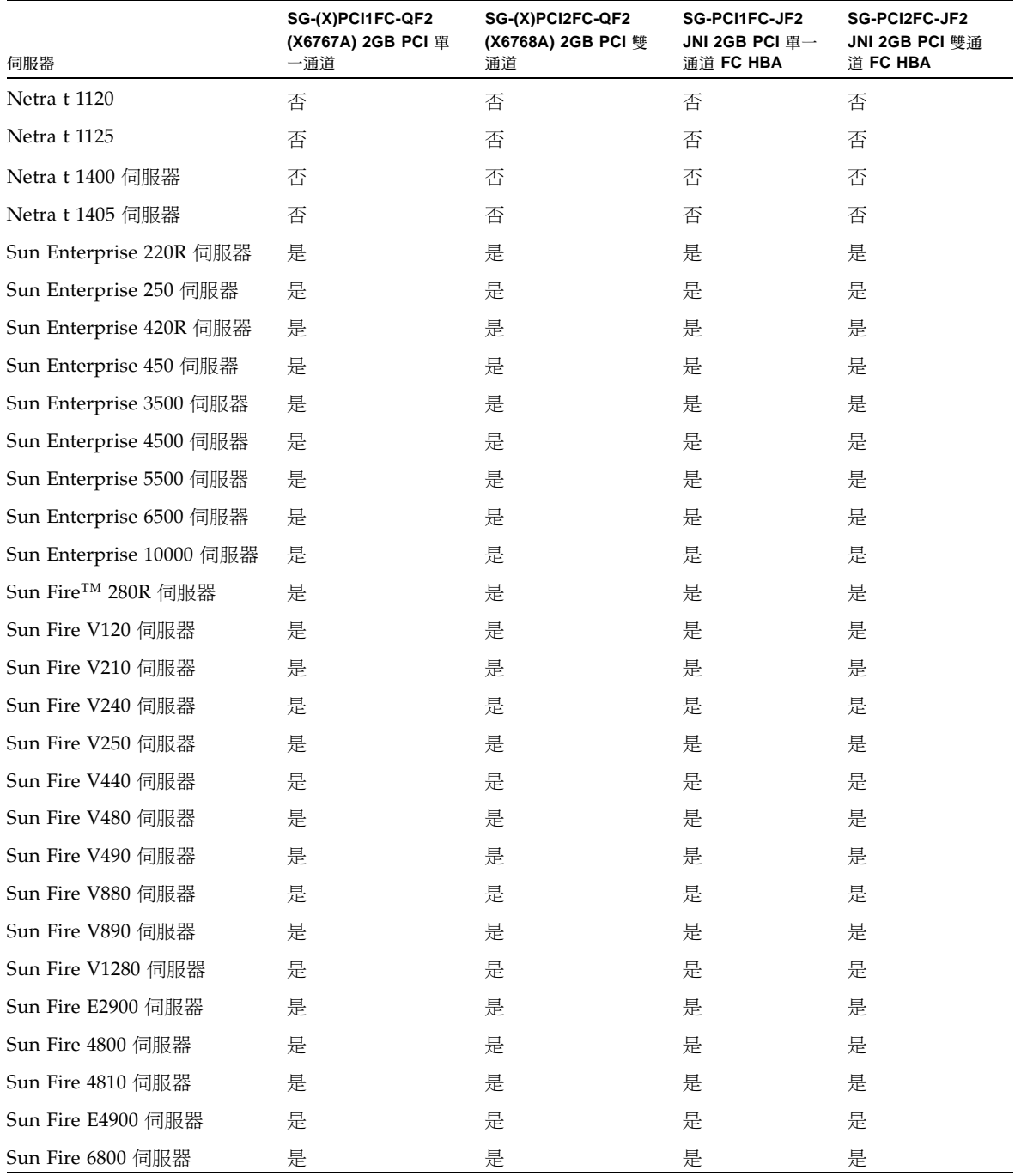

#### 表 **10** 支援的 Sun SPARC 伺服器和 2-GB 連接方式 *(*續*)*

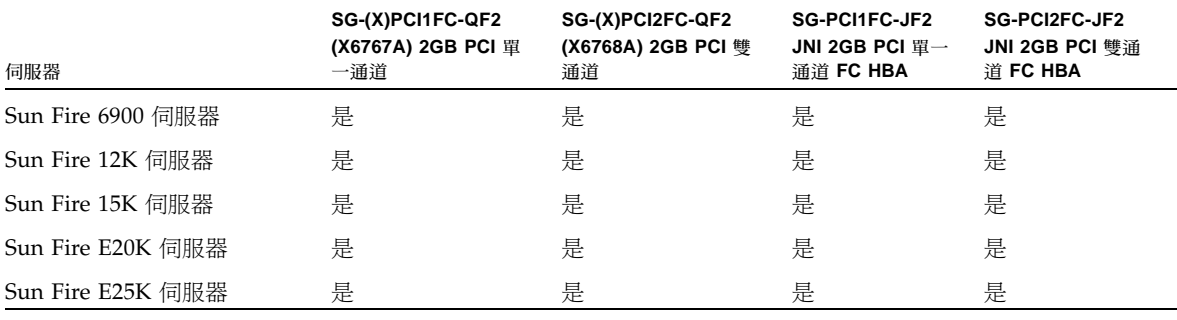

備註 **–** 不支援 Sun Fire 280R、V480 和 V490 系統之光纖通道主機板上的 (HSSDC 通 訊埠) 控制器。上述系統必須使用[表](#page-17-1) 9 和表 [10](#page-19-0) 內顯示的支援 Sun 主機配接卡。

備註 **–** 在將陣列連接到執行 Solaris 8 或 Solaris 9 作業系統上的 SPARC 平台主機之 前,請在安裝配接卡的主機上下載及安裝 Sun StorEdge SAN Foundation 軟體。SAN 軟體包含主機配接卡的驅動程式。請參閱第 33 頁 「安裝 [Sun StorEdge SAN](#page-36-0)  [Foundation](#page-36-0) 軟體」。由於 Solaris 作業系統並未包含驅動程式,為上述作業系統進行安 裝是必要的。若無驅動程式,主機就無法看到連接到配接卡的陣列。

#### 表 **11** 支援的 Sun x86 伺服器和連接方式

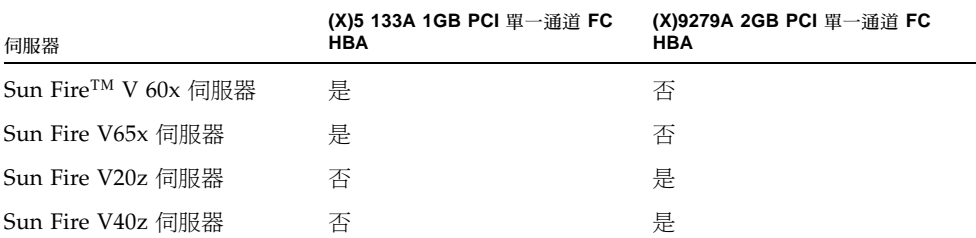

表 **12** 使用 Qlogic 原始驅動程式之 Red Hat AS 2.1 和 3.0 的 Sun x86 伺服器的支援 HBA

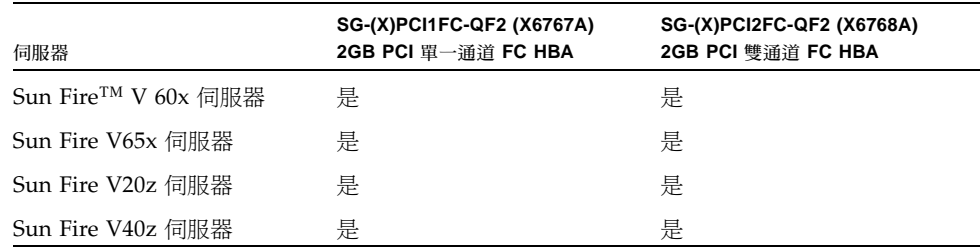

| 伺服器                 | Emulex LP10000DC-M2 Light Pulse PCI/PCI-X HBA |
|---------------------|-----------------------------------------------|
| Sun Fire™ V 60x 伺服器 | 是                                             |
| Sun Fire V65x 伺服器   | 是                                             |
| Sun Fire V20z 伺服器   | 是                                             |
| Sun Fire V40z 伺服器   | 是                                             |

表 **13** 使用 Emulex 原始驅動程式之 Solaris x86 9 Update 6 中的 Sun x86 伺服器所支援的 HBA

備註 **–** 不支援將 Sun StorEdge 3510 FC Array 和 Sun StorEdge 3511 SATA Array 連 接到同一通道,但使用不同連線方式的光纖通道 HBA (1 GB 和 2 GB)。此項限制的原 因是 RAID 陣列通訊埠之略過電流設計,以及光纖通道無法在多躍點迴路配置中支援自 動協商功能。但是您可以在不同通道上混合 1-GB 和 2-GB FC HBA (雖然 Sun StorEdge 3511 SATA Array 只限於通道 0 和 1 可以支援 1-GB 連接方式)。

現在可支援 Solaris 2.6。使用表 [14](#page-22-0) 中的下列 HBA 和原始 Qlogic 驅動程式。您必須下 載和使用 Qlogic Solaris SPARC 驅動程式套裝模組 4.13.01 或更新版本。請參閱下列 Qlogic 網站取得更多詳細資訊:

http://www.qlogic.com/support/oem\_detail\_all.asp?oemid=124

伺服器 **SG-(X)PCI1FC-QF2 (X6767A) 2GB PCI** 單一通道 **HBA SG-(X)PCI2FC-QF2 (X6768A) 2GB PCI** 雙通道 **HBA (X)6757A 1GB SBus**  雙通道 **FC HBA**  Netra t 1120 否否 否 Netra t 1125 否否 否 Netra t 1400 伺服器 否否 否 Netra t 1405 伺服器 スコンファイル 不合 こうこう 否否 こうこうかん 否否 こうこうかい 否否 こうこうかい こうこうかい こうしょう Sun Enterprise 220R 伺服器 真<br> Sun Enterprise 250 伺服器 是 是 是 Sun Enterprise 420R 伺服器 真<br> Sun Enterprise 450 伺服器 是 是 是 Sun Enterprise 3500 伺服器 是 是 是 Sun Enterprise 4500 伺服器 是 是 是 Sun Enterprise 5500 伺服器 是 是 是

<span id="page-22-0"></span>表 **14** Solaris 2.6 5/98 作業系統支援的伺服器和 HBA

表 **14** Solaris 2.6 5/98 作業系統支援的伺服器和 HBA *(*續*)*

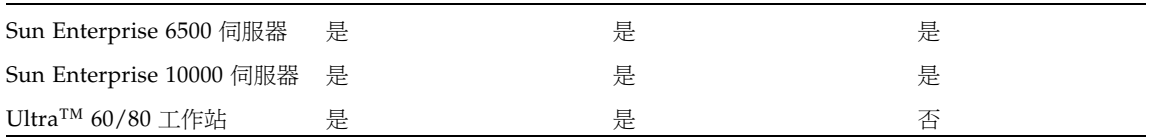

備註 **–** 不支援將 Sun StorEdge 3510 FC Array 和 Sun StorEdge 3511 SATA Array 連 接到同一通道,但使用不同連線方式的光纖通道 HBA (1 GB 和 2 GB)。此項限制的原 因是 RAID 陣列通訊埠之略過電流設計,以及光纖通道無法在多躍點迴路配置中支援自 動協商功能。但是您可以在不同通道上混合 1-GB 和 2-GB FC HBA (雖然 Sun StorEdge 3511 SATA Array 只限於通道 0 和 1 可以支援 1-GB 連接方式)。

表 [15](#page-23-1) 列出 Windows、Linux、Novell NetWare、HP-UX 和 IBM AIX 作業系統所支援 的資訊和連接方式。

<span id="page-23-1"></span>表 **15** 其他支援的作業系統和連接方式

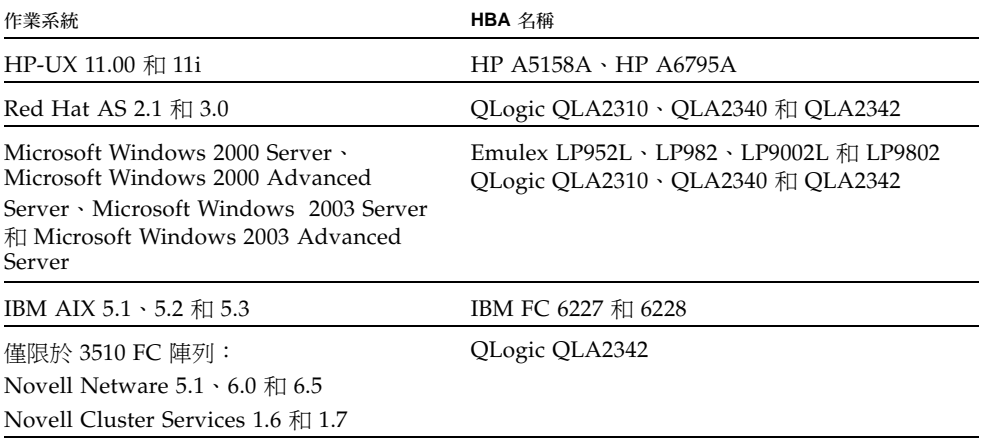

備註 **–** 不支援在不同作業系統之間的通道共享 (即從兩個不同的作業系統將 HBA 附接 到相同通道的上方和下方通訊埠)。

### <span id="page-23-0"></span>支援的 FC 交換器

表 [16](#page-24-0) 列出 Sun StorEdge 3510 FC Array 和 Sun StorEdge 3511 SATA Array 支援的 FC 交換器。

備註 **–** 要避免混合具有 QLogic 交換器的 1GB/2GB SAN 會發生的問題,請在點對點 模式中執行 Sun StorEdge FC 3510 Array。

備註 **–** FC 交換器已不再是 HP-UX 作業系統的必要要求。

#### <span id="page-24-0"></span>表 **16** 支援的 FC 交換器

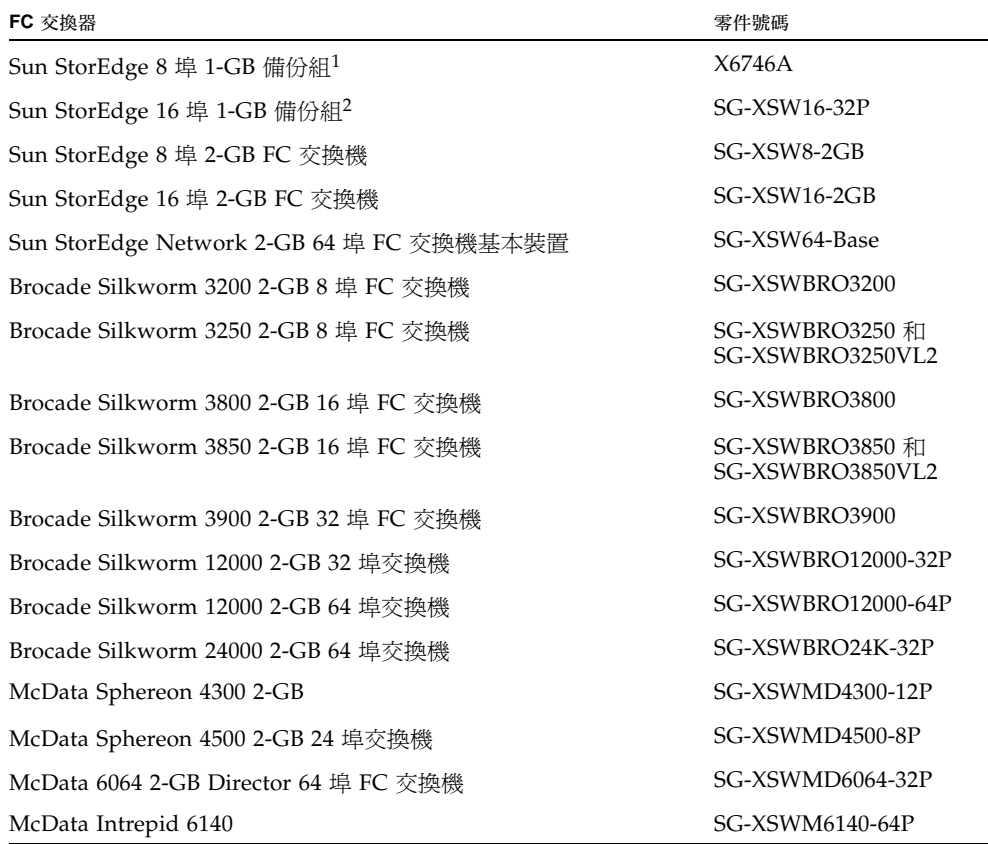

1 若為 Sun StorEdge 3511 SATA Array,只有通道 0 和 1 可以支援 1-Gbit 的連接方式。

2 若為 Sun StorEdge 3511 SATA Array,只有通道 0 和 1 可以支援 1-Gbit 的連接方式。

### <span id="page-25-0"></span>支援的磁碟機

表 [17](#page-25-1) 和表 [18](#page-25-2) 列出 Sun StorEdge 3510 FC Array 和 Sun StorEdge 3511 SATA Array 支 援的磁碟機。

<span id="page-25-1"></span>表 **17** Sun StorEdge 3510 FC Array 支援的磁碟機

| 磁碟機說明                | 零件號碼               | <b>FRU ID 號碼</b> |
|----------------------|--------------------|------------------|
| 36-GB 15000-RPM, FC  | XTA-3510-36GB-15K  | F540-5628        |
| 73-GB 10000-RPM, FC  | XTA-3510-73GB-10K  | F540-5629        |
| 73-GB 15000-RPM, FC  | XTA-3510-73GB-15K  | F540-6098        |
| 146-GB 10000-RPM, FC | XTA-3510-146GB-10K | F540-5626        |
| 300-GB 10000-RPM, FC | XTA-3510-300GB-10K | F540-6367        |

<span id="page-25-2"></span>表 **18** Sun StorEdge 3511 SATA Array 支援的磁碟機

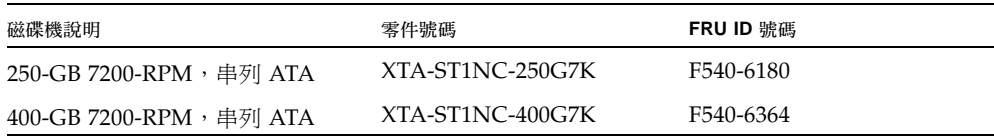

備註 **–** 陣列不是依賴於插槽的裝置,出廠時可以少於 12 個磁碟機,陣列中每個空的插 槽包含空氣管理箱,以正確的處理空氣流動和溫度。確定每個磁碟機插槽有一個磁碟機 或是一個空氣管理箱,零件號碼 XTA-3000-AMBS。在最小的 5 個磁碟機配置下,磁碟 機是裝在磁碟機插槽 1 到 5。但是,磁碟機插槽的位置並沒有限制,只要空插槽內有空 氣管理箱即可。

備註 **–** Sun 磁碟韌體修補程式提供磁碟機韌體,而修補程式包含需要的下載公用程 式。Sun 磁碟韌體修補程式與 Sun StorEdge 3000 系列的韌體修補程式是分開的。請 勿使用 Sun StorEdge Configuration Service 或 Sun StorEdge CLI 公用程式來下載磁 碟機韌體。

### 支援的機櫃

表 [19](#page-26-1) 顯示支援的機櫃及相關的機架裝配工具組和其他所需的工具組。請參閱 「Sun StorEdge 3000 Family 2U 陣列機架安裝指南」以得知安裝指示。

#### <span id="page-26-1"></span><span id="page-26-0"></span>表 **19** 支援的機櫃及相關的機架裝配工具組

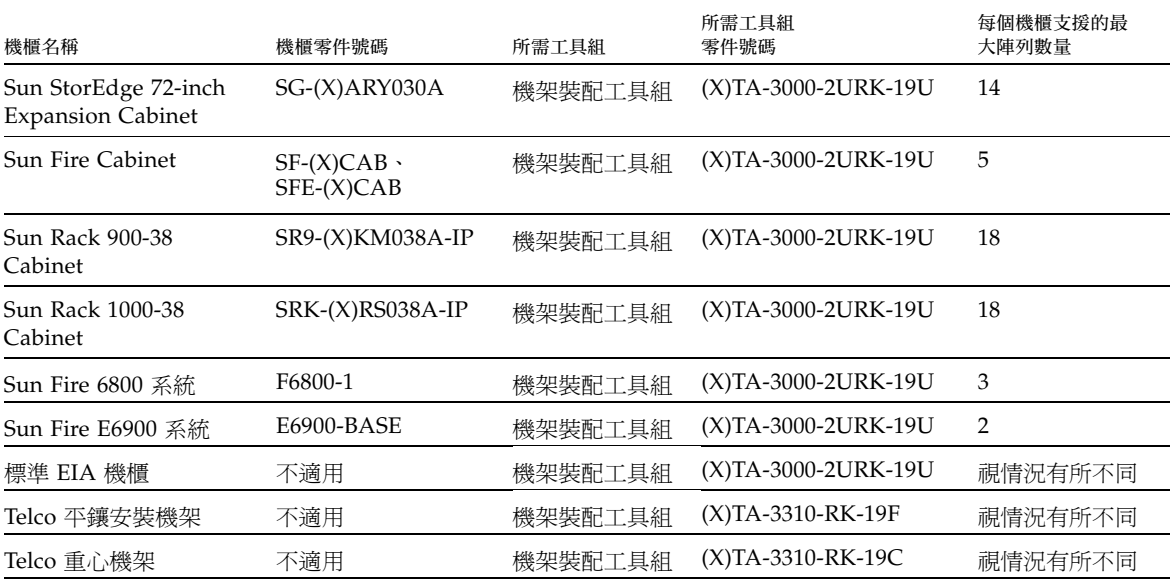

備註 **–** 若要取得更多搭配 Sun StorEdge 陣列使用 Sun Rack 900 及 1000 機櫃的資訊, 請參閱 Sun Rack 900 Qualified Products 網頁,網址為 http://www.sun.com/servers/rack/approved.html

### Sun 系統支援的電纜

表 [20](#page-27-2) 中列出支援的光纖通道電纜,可用來連接到 Sun 系統支援的主機配接卡。您可使 用下表中銷售零件號碼來訂購電纜。

<span id="page-27-2"></span><span id="page-27-0"></span>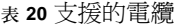

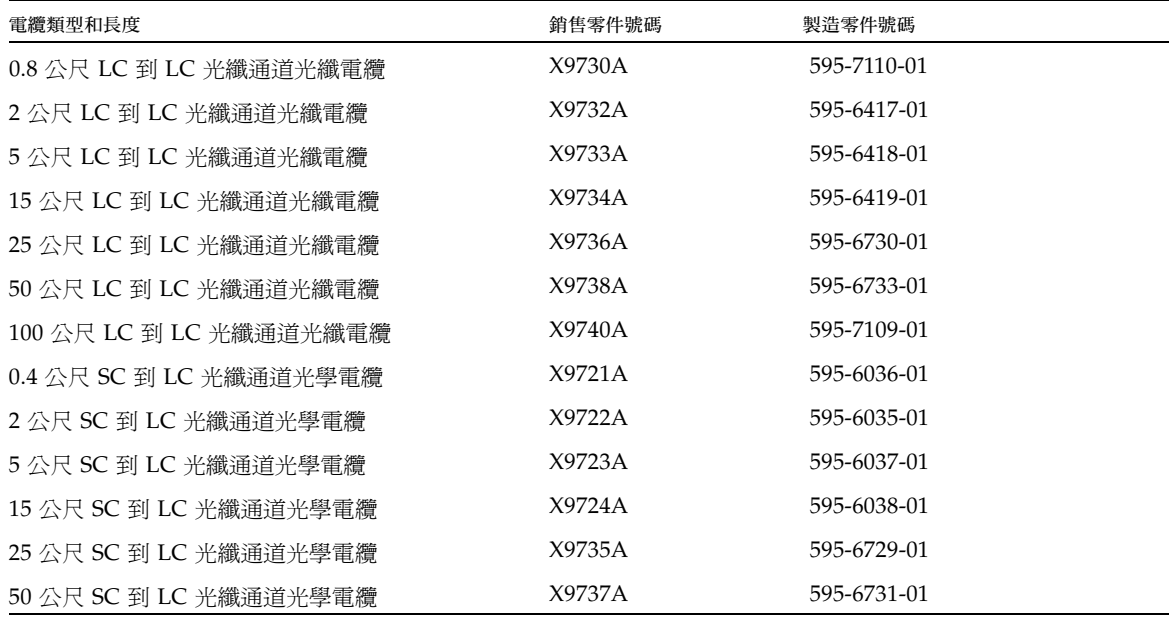

<span id="page-27-1"></span>可開機能力

支援從 Sun StorEdge 3510 FC Array 開機,而且不需要特殊程序,只要如[表](#page-13-1) 5 所述, 安裝適當 Solaris 修補程式和 SAN Foundation Suite 軟體元件即可。

連接到 x86 Red Hat 或 Solaris 系統的 Sun StorEdge 3510 FC Array (它們不使用 SAN Foundation Suite) 是無能力開機的。

# <span id="page-28-0"></span>Sun StorEdge 3510 FC JBOD 的軟體支援

Sun StorEdge Configuration Service 軟體支援 Sun StorEdge 3510 FC JBOD Array (不 具有直接附接到伺服器之控制器的陣列)。不過,由於 Sun StorEdge 3510 FC JBOD Array 沒有可管理磁碟的 RAID 控制器,此軟體支援必然會有所限制。不需要 RAID 控 制器的監視功能運作正常。

Sun StorEdge CLI 支援 Sun StorEdge 3510 FC JBOD Array。不過,由於 Sun StorEdge 3510 FC JBOD Array 沒有可管理磁碟的 RAID 控制器,CLI 支援受限於下列 sccli 指令:

- $\blacksquare$  about
- download pld-firmware
- download ses-firmware
- exit
- **n** help
- quit
- select
- show access-mode
- show configuration
- show enclosure-status
- show frus
- show ses-devices
- version

若要取得各指令的資訊,請參閱 「Sun StorEdge 3000 Family CLI 使用者指南」。

備註 **–** 不支援獨立式 JBOD 的 Sun StorEdge 3511 SATA 擴充裝置。

## <span id="page-29-0"></span>安裝必要的 Solaris 修補程式

確認已先在 Solaris 主機上安裝 Solaris 建議的修補程式叢集,再將主機連接到陣列。

### <span id="page-29-1"></span>下載和安裝 Solaris 建議的修補程式叢集

- **1.** 登入要連接到陣列的主機。
- **2.** 請至: http://www.sun.com/sunsolve
- **3.** 在 **[SunSolve Patch Contents]** 下,按一下 **[Patch Portal]**。
- **4.** 在 **[Downloads]** 下,按一下 **[Recommended Patch Clusters]**。
- **5.** 在 **[Recommended Solaris Patch Clusters]** 清單的 **[OS]** 欄,尋找 **Solaris 8**、**Solaris 9** 或 **Solaris 10**、按一下 **[Readme]**,然後按一下 **[Go]**。
- **6.** 從瀏覽器視窗列印或儲存 **README** 檔。
- **7.** 按下瀏覽器的 **[**上一頁**]** 圖示可回到上一頁。
- **8.** 在 **[Recommended Solaris Patch Clusters]** 清單內,選擇以 **Solaris 8**、**Solaris 9** 或 **Solaris 10** 開始的列、按下 **[Download HTTP]** 或 **[Download FTP]**,然後再按下 **[Go]**。
- **9.** 在 **[File Download]** 對話方塊中,按一下 **[Save]**。
- **10.** 在 **[Save As]** 對話方塊中,輸入修補程式叢集的目的地目錄,然後再按一下 **[OK]**。
- **11.** 遵照 **README** 檔案中的 「**INSTALLATION INSTRUCTIONS**」一節來安裝修補程 式。

## <span id="page-30-0"></span>升級到軟體版本 2.0 和控制器韌體版本 4.11

升級程序包括:

- 第 27 [頁 「下載和安裝軟體應用程式」](#page-30-1)
- 第 31 [頁 「下載和安裝韌體」](#page-34-0)

備註 – 若您使用 3.27R 或舊版的控制器韌體而不想升級到版本 4.11,您可自 sunsolve.sun.com 為 Sun StorEdge 3510 FC Array 下載最新的 3.27R 韌體修補程 式 113723-09 或為 Sun StorEdge 3511 SATA Array 下載韌體修補程式 113724-03。

### <span id="page-30-1"></span>下載和安裝軟體應用程式

安裝新韌體之前,您必須升級 Sun StorEdge Configuration Service 代理程式、Sun StorEdge Configuration Service 主控台、Sun StorEdge Diagnostic Reporter 和 Sun StorEdge Command-Line Interface (CLI) 公用程式。

由於每個版本的通訊協定皆有改變,當升級時,您必須將 SUNWsscs 套裝模組安裝在 所有管理儲存的系統上。

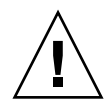

注意 **–** 若不同版本的代理程式和主控台同時存在,Sun StorEdge Configuration Service 無法探索之前配置的陣列。

備註 **–** 本發行版本不包括翻譯的軟體。翻譯的 Configuration Service 1.5 程式無法與 新的 4.11 韌體搭配使用,但是在 Sun Download Center 仍然可供下載與 3.xx 韌體搭配 使用。

### W 下載更新軟體

若要自 Sun Download Center 網站下載軟體,請執行下列步驟。

**1.** 請至:

http://www.sun.com/software/download/

**2.** 在 **[System Administration > Storage Management]**,按一下 **[Sun StorEdge 3000 Family Storage Products - Related Software]** 連結,然後按一下 **[Download]** 按 鈕。

將顯示 [Sun Download Center] 頁面。

- **3.** 如果之前未註冊,請註冊。
	- **a.** 按一下左下欄的 **[Register Now]** 連結。
	- **b.** 在註冊頁面,請在所需欄位輸入申請資料,然後按一下 **[Register]**。
- **4.** 登入。
	- **a.** 在左欄輸入您的 「使用者名稱」 **(Username)** 和 「密碼」 **(Password)**,然後按一下 **[Login]**。
	- **b.** 在使用條例頁面,請閱讀授權協議、按一下 **[Accept]** 旁的 **[Yes]**,然後按 **[Continue]**。
- 5. 在軟體下載的頁面, 按一下您的陣列和作業系統的連結。
- **6.** 在顯示的對話方塊中,請指定儲存檔案的目標目錄。
- ▼ 在 Solaris 作業系統安裝或升級軟體

若要在 Solaris 作業系統安裝或升級軟體,請執行下列步驟。

備註 **–** 若需其他作業系統的安裝或升級指示,請參閱「Sun StorEdge 3000 Family 2.0 軟體安裝指南」。

備註 **–** 確定您已在要安裝 Sun StorEdge Configuration Service 的電腦或工作站上安裝 Java 執行階段環境軟體。與 Solaris 2.6 主機上的 Sun StorEdge Configuration Service 相容的最早 Java 執行階段環境軟體版本是 1.3.1。與 Solaris 8、 Solaris 9 或 Solaris 10 主機上的 Sun StorEdge Configuration Service 相容的最早 Java 執行階段環境軟體版 本是 1.2。

備註 - 若已安裝 Sun StorEdge ESM 3.0.1 3510 SMI-S Provider, Sun StorEdge ESM 3.0.1 3510 SMI-S Provider 修補程式 (118987-01) 也必須要安裝,如此 3510 SMI-S Provider 才會被更新並與 Sun StorEdge Configuration Service 2.0 相容。必須在安裝 Sun StorEdge Configuration Service 2.0 之後,才可安裝 Sun StorEdge ESM 3.0.1 SMI-S Provider。

**1.** 以超級使用者身份登入,安裝套裝模組。

**2.** 若您要升級,請先解除安裝所有目前版本的 **Sun StorEdge Configuration Service**、 **Sun StorEdge Diagnostic Reporter** 和 **Sun StorEdge CLI**。要解除舊版的軟體,請 輸入:

檔案名稱列於表 [21](#page-32-0)。 # **pkgrm** *filename* 表 **21** 軟體檔案名稱 應用程式 檔案名稱 Configuration Service 代理程式 SUNWscsd

<span id="page-32-0"></span>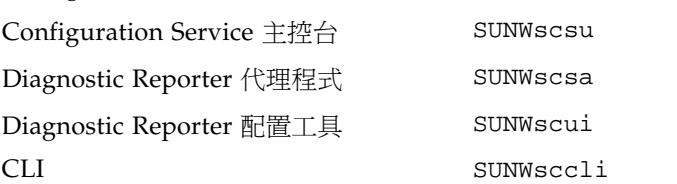

**3.** 若要安裝版本 **2.0** 軟體套裝模組,請輸入:

# **pkgadd -d . SUNWsscs**

Solaris 安裝套裝模組 SUNWsscs 包括下列元件:

- Sun StorEdge Configuration Service 代理程式
- Sun StorEdge Configuration Service 主控台
- Sun StorEdge Diagnostic Reporter 代理程式 (常駐程式)
- Sun StorEdge Diagnostic Reporter 配置工具 (UI)
- Sun StorEdge CLI
- **4.** 提供適當的回應給每個安裝提示。
	- **a.** 如果詢問您是否要復原代理程式配置,請鍵入 **y (**如果您鍵入 **n**,您就需要重新啟用 管理伺服器**)**。

```
The previous configuration was saved. Do you want to restore the 
configuration [y,n,?,q]: y
```
**b.** 若要繼續安裝,請鍵入 **y**,然後按下 **Return**。

```
Do you want to continue with the installation [y,n,?] y
```
安裝套裝模組後,將顯示下列訊息,指出已安裝成功。

Installation of <SUNWscsd> was successful.

Sun StorEdge Configuration Service 元件會安裝在下列目錄中:

- /opt/SUNWsscs/ssagent
- /opt/SUNWsscs/sscsconsole

Sun StorEdge Diagnostic Reporter 元件會安裝在下列目錄中:

- /opt/SUNWsscs/ssdiagreporterd
- /opt/SUNWsscs/ssdiagreporterui

CLI 安裝會在 /opt/SUNWsscs/sbin/sccli。

- **5.** 若您使用 **Sun StorEdge Configuration Service** 和 **Diagnostic Reporter** 來管理和監 視儲存,尙需要下列的步驟。
	- **a.** 您必須為 **Sun StorEdge Configuration Service** 的所有使用者設定密碼。

備註 **–** 解除安裝 Sun StorEdge Configuration Service 時,使用者密碼會被刪除。若已 有先前的配置,您就必須重新輸入 ssmon、ssadmin 及 ssconfig 密碼。

**b.** 在啟動 **Sun StorEdge Configuration Service** 主控台之前,您必須執行下列指令來 指定 **Web** 瀏覽器以存取線上說明。

/opt/SUNWsscs/sscsconsole/config\_sscon

**c. Sun StorEdge Configuration Service** 代理程式和 **Sun StorEdge Diagnostic Reporter** 代理程式 **(**常駐程式**)** 已安裝,但並未預設為在開機時啟動。若要啟用 **Sun StorEdge Configuration Service** 代理程式在系統開機時自動啟動,而且要現在啟 動,請輸入:

/etc/init.d/ssagent/ enable start

**d.** 若要啟用 **Sun StorEdge Diagnostic Reporter** 在系統開機時自動啟動,而且要現在 啟動,請輸入:

/etc/init.d/ssdgrptd enable start

**6.** 如果您已經編輯 sd.conf 檔案,請執行重新配置後再重開機。

若尙未編輯 sd.conf 檔案 ,您就不需執行重新配置後再重開機,而且代理程式將自 動啟動。

### <span id="page-34-0"></span>下載和安裝韌體

Sun StorEdge 3510 FC Array 和 Sun StorEdge 3511 SATA Array 的修補程式可從 SunSolve 取得以更新陣列控制器的韌體、PLD 韌體和 SCSI Enclosure Services (SES) 處理器的韌體。若爲 Sun StorEdge 3511 SATA Array,修補程式也包括 SATA 路由器 韌體和 SATA MUX 模組。

<span id="page-34-2"></span>表 **22** 最新韌體修補程式

| Sun StorEdge 3510 FC Array   | Sun StorEdge 3511 SATA Array |
|------------------------------|------------------------------|
| 韌體修補程式 ID # 113723-10 與下列韌體: | 韌體修補程式 ID # 113724-04 與下列韌體: |
| 控制器韌體 411I                   | 控制器韌體 411I                   |
| SES 韌體 1046                  | SES 韌體 0413                  |
| PLD 韌體 1000                  | PLD 韌體 1000                  |
|                              | SATA 路由器韌體 DP0555a           |
|                              | SATA MUX 韌體 BB42             |

要得知您陣列的當前韌體版本,請參閱:

- 第 31 [頁 「判定目前控制器韌體版本」](#page-34-1)
- 第 32 頁 「判定 SES 和 PLD [韌體的目前版本」](#page-35-0)
- 第 32 頁 「 判定 SATA 路由器和 MUX [韌體的目前版本」](#page-35-1)

若要下載韌體修補程式,請參閱第 32 [頁 「下載和安裝韌體修補程式」。](#page-35-2)

若需關於安裝韌體的資訊,請參閱韌體修補程式所提供的修補程式 README 檔案。

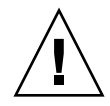

注意 **–** 請先檢閱韌體升級的所有程序和 README,然後再升級您的陣列。降級回 3.xx 控制器韌體僅建議在 FRU 更換模組使用。其他的所有降級都會有資料遺失的風險。

備註 - 透過 Sun 磁碟韌體修補程式提供磁碟機韌體,該修補程式包含必要的下載公用 程式。Sun 磁碟韌體修補程式與 Sun StorEdge 3000 系列的韌體修補程式是分開的。請 勿使用 Sun StorEdge Configuration Service 或 Sun StorEdge CLI 公用程式來下載磁 碟機韌體。

<span id="page-34-1"></span>▼ 判定目前控制器韌體版本

若要判定目前的控制器韌體版本,請採用下列方法之一:

■ 使用 RAID 控制器序號或者 telnet 介面,選擇 [view system Information] 韌體功 能表選項。目前的韌體版本顯示為 [Firmware Version]。

- 在 Sun StorEdge Configuration Service 程式內,反白選取想要陣列的任何元件、按 一下 [View] 功能表和 [View Controller] 指令,然後勾選 [FW Rev] 核取方塊。
- 使用 CLI,輸入 show inquiry 指令。

### <span id="page-35-0"></span>▼ 判定 SES 和 PLD 韌體的目前版本

若要判定 SES 和 PLD 韌體目前的版本,請使用 CLI 並輸入 show ses 指令。各個控 制器的 SES 版本會顯示於 Rev 欄中。PLD 版本會顯示於 PLD 欄中。請參閱第 [31](#page-34-0) 頁 [「下載和安裝韌體」內](#page-34-0)的表 [22](#page-34-2) 以取得最新版本的 SES 和 PLD 程式碼。

### <span id="page-35-1"></span>▼ 判定 SATA 路由器和 MUX 韌體的目前版本

若要判定 SATA 多工器 (MUX) 板韌體的目前版本,請使用 Sun StorEdge CLI 輸入 show sata-mux 指令。各個板的 MUX 版本會顯示於 PC150/Rev 欄中。

若要判定 SATA 路由器韌體的目前版本,請使用 Sun StorEdge CLI 輸入 show sata-router 指令。路由器版本會顯示於 Rev 欄中。

如需得知 SATA 路由器和 MUX 的最新版本資訊,請參閱第 31 [頁 「下載和安裝韌體」](#page-34-0) 一節的表 [22](#page-34-2)。

### <span id="page-35-2"></span>▼ 下載和安裝韌體修補程式

- **1.** 請至: http://sunsolve.Sun.com
- **2.** 按一下 **[Patch Portal]**。
- **3.** 使用 **[Patch Finder]** 找到適當的修補程式 **ID**,方法為在搜尋欄位內輸入修補程式 **ID**, 然後按一下 **[Find Patch]** 按鈕。
- **4.** 選取您要使用的格式之連結,即 **[Download Patch]** 旁的 **[HTTP]** 或 **[FTP]**,或者 **[Download Signed Patch]** 旁的 **[HTTPS]** 或 **[FTP]**。
- **5.** 在顯示的對話方塊中,指定修補程式的目的地目錄,然後繼續將檔案下載到該位置中。
- **6.** 按照 **README** 檔案中的指示,安裝該修補程式。

# <span id="page-36-0"></span>安裝 Sun StorEdge SAN Foundation 軟體

在 SPARC 平台上執行 Solaris 8 和 Solaris 9 作業系統的 Sun 主機可以透過支援 Sun 伺 服器的主機配接卡與 Sun StorEdge 3510 FC Array 或 Sun StorEdge 3511 SATA Array 溝通之前,您必須安裝 Sun StorEdge SAN Foundation 軟體。

備註 **–** Sun StorEdge SAN Foundation 軟體在本發行中不支援 x86 平台。

備註 **–** Sun StorEdge SAN Foundation 4.1 若未修正程序檔即無法運作,而且已不再支 援。請轉而使用 Sun StorEdge SAN Foundation 軟體的目前版本。

Sun StorEdge SAN Foundation 軟體在這些作業系統內是必須的,因為它提供支援的 主機配接卡的驅動程式 (請參閱第 14 [頁 「支援的平台和連接方式」](#page-17-0)以得知適用的主機 配接卡清單)。

備註 **–** Sun StorEdge SAN Foundation 軟體也包括支援交換器和其他選用 SAN 功能 的韌體、修補程式和軟體套裝模組,包含第 12 [頁 「其他支援軟體」](#page-15-0)一節內[表](#page-15-1) 8 說明之 Solaris 作業系統的 Sun StorEdge Traffic Manager 多重路徑軟體。

備註 **–** Sun StorEdge SAN Foundation 軟體需要 Solaris 8 4/01 作業系統或更新的發 行版本。

請查閱下列程序以得知在免費的情況下下載 SAN Foundation 軟體的指示。

<sup>W</sup>下載和安裝 Sun StorEdge SAN Foundation 軟體

- **1.** 以超級使用者的身份登入要連接到陣列的 **Sun** 伺服器。
- **2.** 請至: http://www.sun.com/storage/san
- **3.** 在網頁的底端,**[Get the Software]** 下,選擇 **[Sun StorEdge SAN 4.4 release Software/Firmware Upgrades and Documentation]** 連結。
- **4.** 如果之前未註冊,請註冊。
	- **a.** 按一下左下欄的 **[Register Now]** 連結。
- **b.** 在註冊頁面上,在需要的欄位輸入適當的資料後,按一下 **[Register]**。
- **5.** 登入。
	- **a.** 在左欄輸入您的 「使用者名稱」 **(Username)** 和 「密碼」 **(Password)**,然後按一下 **[Login]**。
	- **b.** 在 **[Sun Download Center Welcome]** 頁面按一下 **[Continue]**,以查看 **[Terms of Use]** 頁面。
	- **c.** 在 **[Terms of Use]** 頁面閱讀授權合約、按一下 **[Accept]**,然後按一下 **[Continue]** 按 鈕。
- **6.** 在 **[Download]** 頁面,依照您執行的 **Solaris** 作業系統版本來下載 **Solaris 8** 和 **Solaris 9 SFS** 基本套裝模組。
- **7.** 您也可下載 **SFS** 基本套裝模組的 **README** 檔案,以取得軟體下載的指示。
- **8.** 一旦您解壓縮和 **untar SFS** 基本套裝模組的歸檔後,請遵照 「Sun StorEdge SAN Foundation Software Installation Guide」內的指示來手動安裝套裝模組。

## <span id="page-37-0"></span>下載 VERITAS Volume Manager ASL

本章節說明您啟動 VERITAS Volume Manager 3.5 和 4.0 軟體與 Sun 主機上之 Sun StorEdge 3510 FC Array 或 Sun StorEdge 3511 SATA Array 搭配運作時的必要事項。 VERITAS 提供一個 Array Support Library (ASL), 其必須與 Volume Manager 3.5 或 4.0 軟體安裝在同一個主機系統上,以讓軟體可以辨識 Sun StorEdge 3510 FC Array 或 Sun StorEdge 3511 SATA Array。請遵照程序從自 Sun Download Center 來下載 ASL 和 Sun StorEdge 3510 FC Array 或 Sun StorEdge 3511 SATA Array 的伴隨安裝指南。

### $\blacktriangledown$   $\top$   $\stackrel{\text{\tiny{def}}}{\text{\tiny{def}}}$  ASL

- **1.** 以超級使用者的身份登入要連接到陣列的 **Sun** 伺服器。
- **2.** 移至 **[Sun Download Center]** 的 **[All Products]** 清單。

http://www.sun.com/software/download/allproducts.html

- **3.** 在 **[V]** 標題下,按一下 **[VERITAS Volume Manager Array Support Library (ASL)]**。
- **4.** 選擇適用您平台的連結。

**5.** 按一下 **[Download]** 進入 **[Sun Download Center]**。

此頁面顯示您已針對您的平台和語言,選取下載 [VERITAS Volume Manager Array Support Library (ASL)] 產品。

- **6.** 如果之前未註冊,請註冊。
	- **a.** 按一下左下欄的 **[Register Now]** 連結。
	- **b.** 在註冊頁面上,輸入必要欄位,然後按一下 **[Register]**。
- **7.** 登入。
	- **a.** 在左欄輸入您的 「使用者名稱」 **(Username)** 和 「密碼」 **(Password)**,然後按一下 **[Login]**。
	- **b.** 在使用條例頁面,請閱讀授權協議、按一下 **[Accept]** 旁的 **[Yes]**,然後按 **[Continue]**。
- **8.** 下載壓縮的 **ZIP** 檔案,其包含 **3510 FC** 陣列和安裝指南的 **ASL** 套裝模組,或者 **Sun StorEdge 3511 SATA Array** 和安裝指南的 **ASL** 套裝軟體。

查閱 README 檔案取得安裝指南的名稱和文件號碼。

- **9.** 使用 unzip 指令打開 **zip** 檔。
- **10.** 使用 acroread 閱覽和列印手冊,然後按照其中的安裝指示進行。

## <span id="page-38-0"></span>已知問題

已知問題是依照其影響的平台來排列。有些錯誤會影響 Sun StorEdge 3511 SATA 和 Sun StorEdge 3510 FC Array。其他則只影響其中一個平台。

### <span id="page-38-1"></span>影響 Sun StorEdge 3510 FC Array 和 Sun StorEdge 3511 SATA Array 的已知問題

- <sup>Q</sup> 錯誤 **4996006**:**3510/3511 JBOD**:**[SES/PLD firmware mismatch]** 錯誤應由 **sccli** 和 **SSCS** 擷取。若在光纖通道 JBOD 上發現 SES/PLD 韌體不相符,便可由閃 爍的事件 LED 和聲音警示來指示此情況。sccli 或 SSCS 沒有報告上述任何指示。
- 錯誤 6239056:從 SSCS 主控台移除 **[Configure Web Server]** 按鈕。SSCS 主控 台的 [Configure Web Server] 按鈕壞掉了。以原本已新增以支援 ESM 2.x,但現在 已不再需要的。因為此功能已壞掉而且不再需要,其將會從主控台移除,而且其呼 叫的 shell 程序檔在未來的發行版本中也將被移除。
- 錯誤 6249580:Solaris x86 目前不支援超過 512 GB 的 LUN。

解決方法:在超過 65535 大小 Solaris x86 磁碟中,無法完全使用磁柱。這將描繪 512 GB 的最大容量,幾何為 255 個磁頭和 63 個磁區。LUN 大小應使用最新的 Solaris x86 修補程式配置為小於 512GB。請查看 SunSolve 以得知此錯誤修正的 狀況。

■ 錯誤 6252555:Solaris 9 sd/ssd 驅動程式修補程式 113277-28+ 在 3510 minnow **/ 3+** 節點叢集中斷 **Quorum** 保留。目前的 9 sd/ssd 修補程式發行版本分開具有直 接連結式 3510 RAID 陣列的三個或多個節點叢集,可能還有其他使用 SCSI3 保留的 FC 型配置。

解決方法:請勿在具有 3 個或多個節點的叢集上安裝 sd/ssd 修補程式 113277-27 或 更高版本。請查看 SunSolve 以得知此錯誤修正的狀況。

#### <span id="page-39-0"></span>影響 Sun StorEdge 3510 FC Array 的已知問題

- 錯誤 4959806:SCCLI: 無法從韌體存取 LG#。透過 sccli 對 LD 和 LV 的影響。 **sccli** 錯誤顯示邏輯磁碟機和邏輯磁碟區。在 SE3510,已建立邏輯磁碟機 0、6 和 7。邏輯磁碟機 0 已對映到 ch 0 id 40,以供管理涌訊埠使用。透過 cli,當邏輯磁碟 機 0 顯示為 id0 時,邏輯磁碟機 6 和 7 則顯示為 ld1 和 ld2。
- 錯誤 4991110:sccli 顯示通道指出速度已自 2G 變更爲 [ASYNC]。因爲已在二個 SE3510 的每個韌體升級,所以每個主機通道的 show channels 指令輸出有變,原 本報告為 2G,現在則為 [ASYNC]。
- **■** 錯誤 4992074:故障磁碟機消失。當在磁碟上建立一個邏輯磁碟機,但發現是一個 故障磁碟機時,區段指定會失敗、磁碟機故障,而邏輯磁碟機初始化也會失敗。當 使用韌體來辨認磁碟機時,磁碟機在 [view and edit scsi drives] 功能表中 缺席。但是,故障磁碟機仍然出現在迴圈地圖上,而且不會被略過。
- 錯誤 5008088:sccli 顯示已移除的磁碟容量為 2TB 或 0MB, 但狀況應該是遺失。 磁碟已自 SE3510 陣列中抽出,而且已執行 sccli <device> show config -x command。在 xml 報告中,已抽出的磁碟容量顯示為 2TB。磁碟的狀況應該標示為 遺失。
- 錯誤 5051108:minnow 韌體/sccli 密碼安全問題。當在 StorEdge 3000 Family RAID 控制器產品上透過網路執行特定作業需要密碼時,sccli 以明文傳遞密碼。這 表示網站可能有安全性問題,因為惡意的協力廠商可以在執行 sccli 的主機和儲存裝 置之間擷取網路流量。解決方法為,客戶可以配置其網路為不可窺探 (在大多數交換 乙太網路拓樸下,這是預設的運作方式)。
- 錯誤 5093552:標示爲 [NA] 的主機 Chl PID 顯示不同的 [Speed] 輸出 **(CurSynClk)**。當 chl Host PID 未被指定給任何標示為 [NA] 的 scsi ID 時, [CurSynClk] 輸出會在 [view and edit scsi channels] 表中顯示一個空白,而 [speed] 的輸出在 [sccli show channel] 表中顯示則為 [ASYNC。這些輸出應該是相 同的。
- 錯誤 5095223:LD 的復原運作方式必須是手動程序。從嚴重磁碟機故障中復原必須 為手動復原程序,而不是自動復原程序。在 Minnow 專案中,當發生邏輯磁碟機嚴 重故障時,磁碟故障狀態資訊在關機和重開機後就不會再出現。這功能可讓使用者 從導致數個磁碟機故障發生的假的事件中復原。在電纜連接錯誤會發生的多重附件

配置中,此功能特別有用。任何單一磁碟機故障都會被記錄在邏輯磁碟機成員的每 個磁碟機私人區域中。數個磁碟機錯誤不會被記錄下來,讓使用者可以簡單重新啟 動控制器從故障的邏輯磁碟機復原。雖然此功能可能會導致資料潰失,但也會因此 救了使用者或現場人員而不需因一般電纜連接錯誤來執行完整重建和復原。如需詳 細資訊,請參閱「Sun StorEdge 3000 Family 安裝、操作和維修手冊」, 節 8.5, 「從重大磁碟機錯誤中恢復」。

- 錯誤 6186372: sccli 裝置配置分割區應提供適當的訊息給現有分割區。在現有分割 區上對 sccli device configure partition 指令回答 [yes] 沒有出現回應訊 息。應該提供類似的訊息如 sccli: no changes made 或 partition already existed 才對。
- 錯誤 6194805∶sscli 錯誤「this operation is only supported on RAID primary **controllers**」。sccli 會與其看到的第一個 RAID 實例進行連結。在有些狀況下,是 因為輔助主機通道連接到較低號碼的 HBA 所致。
- 錯誤 6194899:主要控制器故障後,已清除的 SNMP 事件重新出現。主要控制器故 障後,其他良好的控制器會發出 SNMP 陷阱,它是由故障的主要控制器所發出的事 件之副本。
- 錯誤 6194912:SNMP:企業 ID 和 GET 的已修正子物件。企業群組內所有的 OID 皆以 「enterprise.1714.1」開頭。這是無法更改的。
- **■** 錯誤 6194926:[delete LV] 頻帶內指令失敗。當使用 sccli 來刪除邏輯磁碟區時,若 使用邏輯磁碟區編號,則指令會失敗。解決方法為,必須使用邏輯磁碟區 ID 來刪除 使用 sccli 的邏輯磁碟區。
- 錯誤 6194928: SNMP 陷阱以十進位報告控制器 UID · 控制器 UID 必須是十六進 位。所有其他介面皆使用十六進位。
- 錯誤 6194938:SNMP:陷阱 OID 與其他使用 GET 的企業群組 OID 發生衝突。依 據預設,陷阱 OID 會以 「enterprise.1714.1.2」開頭。與邏輯磁碟機表的 SNMP GET OID 相同。
- 錯誤 6214737:當通道 4 和 5 定義爲 DVR+RCC 時,4.11 韌體指定預設 PID 而非 指定 **SID**。若通道 4 和 5 被指定為 DRV+RCC 通道,就必須為每個通道定義一個輔 助 ID (SID) 以使運作正常。

解決方法: 使用 Tip 或 Telnet 階段作業來手動指定 SID 給通道 4 和 5,然後重設控 制器。

- 錯誤 6216791: 並非所有的 NRAID 邏輯磁碟機皆在 sanbox 交換器的模擬電源故 障之後返回到線上。並非所有的 NRAID 邏輯磁碟機皆在 sanbox 交換器的模擬電源 故障之後返回到線上。
- **■** 錯誤 6217572:二個控制器可能會突然成為主要控制器,導致可用性問題。客戶失 去 SE3510 陣列的存取,而且當欄位檢查狀況時,二個控制器的 LED 皆是閃爍綠 色,指出二者皆是 「主要」控制器,因此導致競爭狀況。若要中斷此競爭狀況,抽 出其中一個控制器後重設陣列,因而導致可用性問題。
- 錯誤 6230814: SE3510 中的故障磁碟機不會引起警鈴聲。在測試期間,抽出一個 磁碟機來模擬故障磁碟機。警鈴沒有發出聲音。

■ 錯誤 6232235:ssconsole 2.0 沒有報告 SE3510。當已啓用 mpxio 以及兩個 RAID 裝置的 PID 相同時,才會發生此情況。若 3510 和 3511 具有 PID 40,而且已 將 LD0 對映到此 PID 時, mpxio 將會建立兩個磁碟實例:

#### **/dev/rdsk/c8t600C0FF00000000007ECF62D876B9A00d0s2 for 3511 /dev/rdsk/c8t600C0FF0000000000000024251BBD400d0s2 for 3510**

ssbind 將會選擇這兩個磁碟與 3511 和 3510 溝通,而且取得這兩個磁碟的 ID。因爲 SSCS 在相同的 HBA 看見它們 (mpxio pseudo HBA: /devices/scsi\_vhci),而且它 們具有相同的 PID, 所以會忽略 3510。

解決方法:若 mpxio 已啓用並執行 SSCS,請使用不同的陣列 PID。

- 錯誤 6240889:使用 5 個控制器作為裝置通道時,sccli [diag error channel 5 **target all]** 只報告 **2** 個控制器。CLI 2.0.0z 沒有將通道 4 和通道 5 視為備用磁碟機通 道 (即使這兩個通道是備用通道)。
- 錯誤 6240910:電池 BBU 故障/充電/進入 WT 在 I/O 期間產生額外的訊息。在載入 4.11 韌體和有了在故障時觸發的新寫到底功能後,4.11 的新電池充電功能會在 I/O 期間產生額外的訊息。
- **錯誤 6241478:/etc/rc2.d/S82ssdgrptd** 停止可能會刪除緊急系統程序。程序檔將 會嘗試尋找屬於 ssdgrptd 的程序。在某些系統上,多重執行緒 Java 程序具有子程 序。目前的程序檔僅會在 ps -ef 輸入日期中尋找父系程序 ID。若一個程序指令包括 父系程序 ID,它也將被視為一個子系程序,而且將會被刪除。

解決方法:請勿使用 /etc/rc2.d/S82ssdgrptd 來停止 ssdgrptd 常駐程式。

- 錯誤 6242795:LG 快取策略在控制器防故障備用啓用後沒有變更。4.11 韌體包括 一個新功能,即會控制器故障後,快取會自動變更為 WT (寫到底)。在 RS232 功能 表的右上角會以 WT 顯示。新的 sccli 會在 show ld 指令顯示每個邏輯磁碟機的快 取策略,但在控制器故障後,狀況仍然為 WB (回寫)。
- 錯誤 6243973:SMI-S:在傳送特性清單期間,不在清單中的任何主要欄位不會在 物件路徑中。若將特性清單傳送到實例作業,不在清單中的任何主要欄位就不會在 物件路徑中。這會導致稍後的作業將路徑視為錯誤。
- <sup>Q</sup> 錯誤 **6246084**:**RAID0 (**和 **NRAID)** 沒有順利和 **qlogic** 交換器搭配運作。

解決方法:QLogic 的韌體修訂版本 5.0.2 會在從 3510 收到 plogi 後傳送 RSCN 解決 此問題。

- 錯誤 6246969: 在某些 raid1 測試案例中, 4.11 發行版本的效能數目和舊版的發行 版本相比較低。效能降級的主要原因是基於增進資料完整性和連接性所致。4.11 發 行版本新增一個常式在每個指令後檢查緩衝區的正確性。在許多測試案例中,此差 異比其他案例還要明顯,而且在隨機寫入,循序讀取幾乎是少了 10-20%。若為具有 小型區段大小的循序寫入,效能比舊版的發行版本高出 200-300%。
- 錯誤 6248568: 在線上更換 I/O 時無法復原的控制器錯誤。在具有大量 I/O 的線上 控制器更換測試到 SE3510 期間,會遇到不可復原的控制器錯誤。這會重設輔助控制 器並持續顯示故障 LED 狀況。檢視顯示為 [Scanning] 的週邊裝置,但 I/O 仍會繼 續。在進行控制器更換之前,當全部 I/O 已停止時,此問題沒有發生。
- 錯誤 6248573:在線上更換 I/O 時控制器啓動錯誤 (兩個控制器燈光都是純綠色)。 在測試線上控制器更換大量 I/O 到 SE3510 期間,會遇到控制器啟動錯誤 (兩個控制 器燈光轉為純綠色)。當兩個控制器都試著要成為主要控制器才會出現。檢視標示為 [Sync Cache] 的週邊裝置 (I/O 仍繼續)。在進行控制器更換之前,當全部 I/O 已停 止時,此問題沒有發生。
- 錯誤 6248579:在線上更換 I/O 時發生主要控制器重設和防故障備用。在測試線上 控制器更換大量 I/O 到 SE3510 期間,主要控制器會重設並啟用防故障備用到更換 的輔助控制器。主要控制器的 LED 轉成故障狀況 (琥珀色 LED)。插入的輔助控制器 變成主要控制器 (閃爍綠色 LED),但 SunVTS 故障。在進行控制器更換之前,當全 部 I/O 已停止時,此問題沒有發生。
- 錯誤 6248596:在線上更換 I/O 後,I/O 回應 SID LUN 緩慢。在線上更換大量 I/O 到 SE3510 會導致對輔助 LUN 的 I/O 回應緩慢。SE3510 正面磁碟 LED 每秒只會閃 爍數次,而且 iostat 公用程式在輔助 LUN 上顯示少數活動。重設控制器會從此情況 復原系統。
- 錯誤 6249383:mload 公用程式沒有與 4.11 韌體共同運作 磁碟名稱顯示不同。 沒有對 2.0 之前的 CLU 版本提供磁碟名稱資訊 (包括 mload 公用程式)。這使得客戶 無法在套用 4.11 韌體時下載磁碟韌體。若將 show disk 指令與 4.11 控制器韌體搭 配使用,CLI 將不會報告正確的版本。
- 錯誤 6252655:3510 顯示 LD [DRV FAILED] 狀況並具有 -125 #LUN,但是 LD 下 的磁碟是正常的。
- **錯誤 6256792:電池充電不應導致 RAID 控制器進入 「寫到底」模式。** 解決方法:停用 RAID 控制器韌體中的觸發器。

### <span id="page-42-0"></span>影響 Sun StorEdge 3511 SATA Array 的已知問題

- 錯誤 6232352:串列介面進入和預期不同的功能表。
- 錯誤 6239007: SE3511 沒有通知磁碟故障。在 5 個磁碟上的邏輯磁碟已配置為 Raid 5。其已分割為兩個,其中一個磁碟由一個主機存取,而另一個分割區則由另 一個主機存取。只有一個分割區有此問題,而且在從另一個主機測試時導致相同的 錯誤。之後會拆開 Raid 5,並且建立 5 個個別邏輯磁碟,每個各包含一個磁碟機。 之後一次會測試一個磁碟,建立檔案系統並將大型檔案寫入磁碟。此錯誤只會在一 個磁碟機上重複產生。此磁碟已被移至另一個不同的插槽,而該磁碟機仍然有此問 題。從 3511 沒有任何記錄顯示磁碟機故障,而且每次都成功地在磁碟機上建立檔 案系統。
- 錯誤 6241794:3511 附件忽略在 [Receive Diagnostic Results] 中最重大的分配 長度位元組。
- **■** 錯誤 6254019:損壞區段錯誤訊息沒有指出具有此錯誤的磁碟機。損壞區段錯誤訊 息只會在錯誤訊息中顯示邏輯磁碟機編號。沒有錯誤訊息顯示邏輯磁碟機中的實體 磁碟機遇到損壞區段。
- 錯誤 6256794:sccli 和 SSCS 2.0 在下載 PLD 到 3511 時可能會遇到問題。因 為在 4.11 RAID 控制器韌體修改的緣故,sccli 和 SSCS 可能會在下載 PLD 時遇到 問題。

# <span id="page-43-0"></span>已修正的軟體錯誤

下表包含 Sun StorEdge Configuration Service 和 Sun StorEdge CLI 版本 2.0 已修復的 錯誤。

## <span id="page-43-1"></span>Sun StorEdge 3510 Fibre Channel Array

下列 Sun StorEdge CLI 錯誤已被修正。

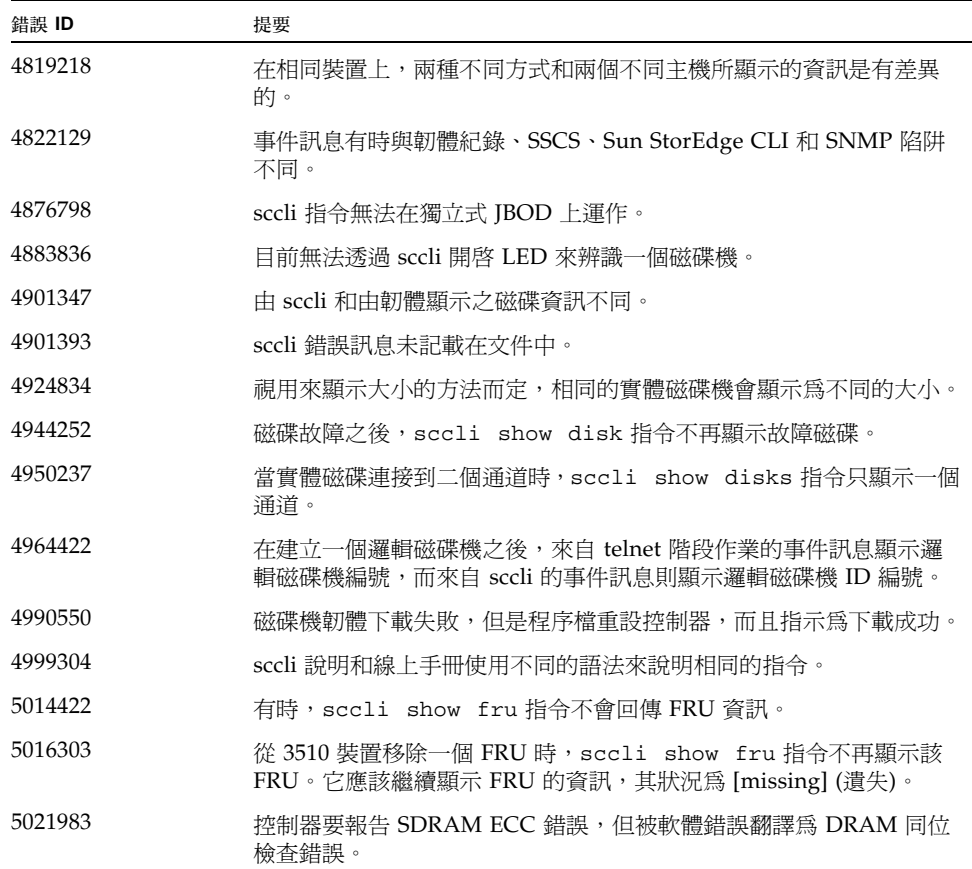

表 **23** Sun StorEdge 3510 FC Array 已修正的 Sun StorEdge CLI 錯誤

表 **23** Sun StorEdge 3510 FC Array 已修正的 Sun StorEdge CLI 錯誤 *(*續*)*

| 錯誤 ID   | 提要                                                                                                    |
|---------|----------------------------------------------------------------------------------------------------|
| 5026029 | 韌體的升級或降級被顯示為 sccli 偵測到控制器故障。                                                                             |
| 5032470 | 當故障磁碟機同位檢查發現 3.27Q 時,事件無法完整紀錄在陣列的事<br>件紀錄內。                                                              |
| 5036125 | sccli <device> show config -xml 指令輸出錯誤的 ses 裝置總<br/>數。</device>                                          |
| 5038581 | 從電源供應器移除風扇故障來停止風扇。風扇重新啓動。此事件的說<br>明在 telnet 階段作業與 sccli 介面是相似的,但是事件代碼不相同。                                |
| 5039653 | 當為特定通訊埠通道上對映的 LUN 配置超過 16 個篩選項目時,兩個<br>控制器上的黃色維護 LED 會亮起。有時,只有主要控制器的 LED 是<br>黃色,而輔助控制器仍然是綠色的 LED,但沒有閃爍。 |
| 5039690 | sccli show lun-mps 指令無法提供超過 256 個項目。就複雜的 LUN 篩<br>選配置而言,在對映配置中可能會超過 256 個項目。                             |
| 5051991 | sccli password 選項不支援互動式密碼選項。這使得 StorADE 無法透<br>渦管道輸入密碼給 sccli。                                           |
| 5097113 | sccli> show luns command 輸出顯示不正確的對映。                                                                     |
| 5105001 | sccli show disk 指令不再顯示磁碟機韌體修訂版本。                                                                         |
| 6180050 | sccli 在 3.27r 升級後不再有作用。                                                                                  |
| 6184903 | 當 SE3510 的 sccli> show saf 指令完成之後,緊接著的爲 SE3510<br>發出的 sccli> show logical-drives 指令沒有傳回任何輸出。             |
| 6194812 | sccli 所報告的事件時間戳記較控制器紀錄晩 1 個小時。                                                                           |
| 6194815 | 無效指令導致應用程式沒有回應。                                                                                          |
| 6202750 | 2.0 版本的 sccli <dev> show shutdown 與 1.6.1 版本的輸出不同,<br/>而且中斷 StorADE 程式碼。</dev>                           |
| 6207911 | 在使用仍舊對映的主要和輔助磁碟區上使用 sccli create lv 指令導<br>致在指令失敗前對映和指定發生變更。                                             |

下列 Sun StorEdge Configuration Service 錯誤已被修正。

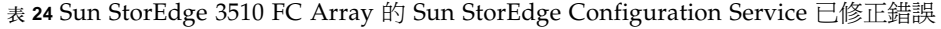

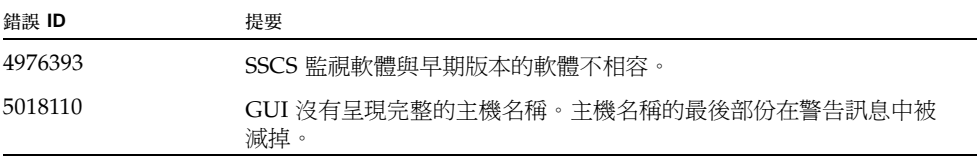

| 錯誤 ID   | 提要                                                           |
|---------|--------------------------------------------------------------|
| 5020212 | 當合倂安裝為一個 GUI 環境之後,ssconsole 接受同時是兩個伺服器<br>的同一個陣列的 「管理控制器指定」。 |
| 5105460 | 當探測到 SSCS 代理程式時,GUI 只傳回探索狀況 - 其永遠不會轉為<br>線上。                 |
| 6174026 | 來自 sstrapd 常駐程式的 SNMP 陷阱不包含完整的 OID。尾端的 OID<br>會遺失。           |

表 **24** Sun StorEdge 3510 FC Array 的 Sun StorEdge Configuration Service 已修正錯誤 *(*續*)*

## <span id="page-45-0"></span>Sun StorEdge 3511 SATA Array

下列 Sun StorEdge CLI 錯誤已被修正。

表 **25** Sun StorEdge 3511 SATA Array 的 Sun StorEdge CLI 已修正錯誤

| 錯誤 ID   | 提要                                                                                            |
|---------|-----------------------------------------------------------------------------------------------|
| 5037166 | sccli <device> show confiq -xml 指令輸出錯誤的 ses 總數。</device>                                      |
| 5045629 | sccli 指令 show disks in a logical-drive 顯示有關特定邏輯<br>磁碟機的磁碟機資訊。但是,邏輯磁碟機索引的回傳值永遠都是 0。            |
| 5049271 | sccli unmap 指令無法取消對映具篩選對映項目的邏輯磁碟機分割區。                                                         |
| 5050720 | 多個 LUN 篩選和 sscs Mgr 建立 00000000-00 和 {} 的 ID 分割區。                                             |
| 5082717 | sccli show battery 指令在第一次執行時成為互動式指令。show<br>battery 指令詢問「are your sure this date is correct」。 |
| 5091272 | 無法從 cli 執行指定爲輔助 LD 之邏輯磁碟機 (LD) 的同位檢查。                                                         |
| 5091492 | unmap partition 指令無法成功。它回應一個提示符號,似乎是已<br>成功,但是並沒有移除對映。                                        |